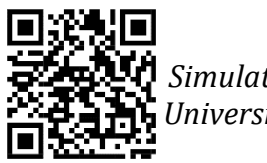

# *Chapitre II : Débuter avec le Logiciel Aspen Hysys*

# **II-1- Introduction**

En nous appuyant sur le chapitre I, nous concluons qu'Aspen Hysys est un logiciel complet de simulation de processus qui utilise des modèles thermodynamiques avancés et des solveurs d'équations pour simuler des processus chimiques et physiques complexes. Le logiciel est conçu pour être hautement flexible et personnalisable, permettant aux utilisateurs d'adapter leurs simulations à leurs besoins spécifiques.

Le logiciel offre un large éventail de fonctionnalités, notamment :

- Une large gamme de modèles thermodynamiques : Aspen Hysys fournit une variété de modèles thermodynamiques pour simuler des processus chimiques et physiques, y compris des équations d'état, des modèles de coefficient d'activité, etc.
- Création de diagrammes de flux de processus (PFD) : Aspen Hysys utilise une interface utilisateur graphique pour créer des PFD, qui permettent aux utilisateurs de représenter le processus qu'ils simulent à l'aide d'un ensemble de blocs interconnectés.
- Capacités de simulation et d'optimisation : Aspen Hysys utilise un solveur pour simuler le processus défini dans le PFD et peut optimiser le processus pour des paramètres de performance spécifiques, tels que l'efficacité, le débit ou le rendement.
- Analyse et rapports complets : Aspen Hysys fournit une large gamme d'outils pour analyser et rendre compte des résultats de simulation, y compris des représentations graphiques des données, des rapports personnalisables et la possibilité d'exporter des données vers d'autres logiciels.
- Intégration avec d'autres produits logiciels d'AspenTech : Aspen Hysys peut être intégré à d'autres produits logiciels d'AspenTech, tels qu'Aspen Plus, pour fournir des capacités de modélisation et de simulation supplémentaires.

Dans l'ensemble, Aspen Hysys est un outil puissant pour simuler des processus chimiques et physiques, et est largement utilisé dans les industries chimiques, pétrochimiques, pétrolières et gazières, ainsi que dans la recherche universitaire. Sa

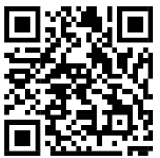

 *Simulateurs de procédés L3: Génie des Procédés j Université d'El Oued 2022/2023*

flexibilité et sa large gamme de fonctionnalités en font une ressource précieuse pour les ingénieurs de procédés et les scientifiques qui cherchent à optimiser leurs procédés et à améliorer leur efficacité.

#### **II-2- Comment effectuer une simulation avec Aspen Hysys**

La réalisation d'une simulation dans Aspen Hysys implique les étapes suivantes :

- Définir le diagramme de flux de processus (Pocess Flow Diagram) : le PFD est une représentation graphique du processus simulé et se compose d'un ensemble de blocs interconnectés qui représentent les composants du processus (par exemple, réacteurs, séparateurs, échangeurs de chaleur, etc.). Le PFD est créé à l'aide de l'interface utilisateur graphique d'Aspen Hysys.
- Définir les conditions de fonctionnement du procédé : les conditions de fonctionnement de chaque composant du PFD doivent être définies, telles que la température, la pression et le débit. Ces valeurs peuvent être spécifiées dans la vue des propriétés de chaque bloc du PFD.
- Définir les flux d'alimentation : les flux d'alimentation sont les entrées du processus et doivent être définis dans Aspen Hysys. Cela implique de spécifier la composition, la température, la pression et le débit de chaque flux d'alimentation.
- Définir le modèle de processus et les paramètres de simulation : Aspen Hysys utilise une variété de modèles thermodynamiques pour simuler le processus, et les utilisateurs peuvent sélectionner le modèle approprié pour leur application spécifique. Les paramètres de simulation, tels que les tolérances de convergence et les options du solveur, peuvent également être spécifiés dans Aspen Hysys.
- Exécutez la simulation : une fois que le PFD, les conditions de fonctionnement, les flux d'alimentation, le modèle de processus et les paramètres de simulation ont été définis, la simulation peut être exécutée. Aspen Hysys résoudra l'ensemble d'équations décrivant le processus et produira des données de sortie.
- Analyser les résultats de la simulation : Aspen Hysys fournit une large gamme d'outils pour analyser les résultats de la simulation, y compris des

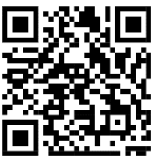

représentations graphiques des données, des rapports personnalisables et la possibilité d'exporter des données vers d'autres logiciels.

 Optimiser le processus : sur la base des résultats de la simulation, les utilisateurs peuvent optimiser le processus en ajustant les paramètres du processus ou les configurations des composants, et en ré-exécutant la simulation pour évaluer l'impact de ces modifications.

Dans l'ensemble, Aspen Hysys fournit un ensemble complet d'outils pour simuler et optimiser les processus chimiques et physiques, et peut être utilisé dans un large éventail d'applications dans les industries chimiques, pétrochimiques, pétrolières et gazières, ainsi que dans la recherche universitaire.

De plus, les points suivants donneront plus de détails sur la réalisation d'une simulation à l'aide du logiciel Aspen Hysys.

### **II-3- Création d'une simulation dan Aspen Hysys**

Pour créer une nouvelle simulation dans Aspen Hysys, suivez ces étapes :

 Ouvrir Aspen Hysys : Si Aspen Hysys n'est pas déjà ouvert, double-cliquez sur l'icône pour ouvrir le logiciel.

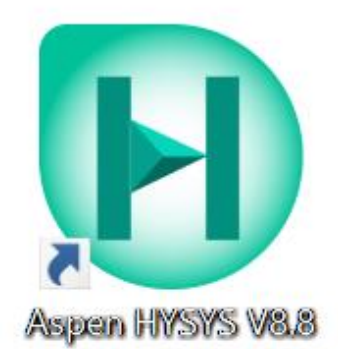

Figure 1. Icône d'Aspen Hysys

Après cela, la fenêtre de recherche apparaîtra :

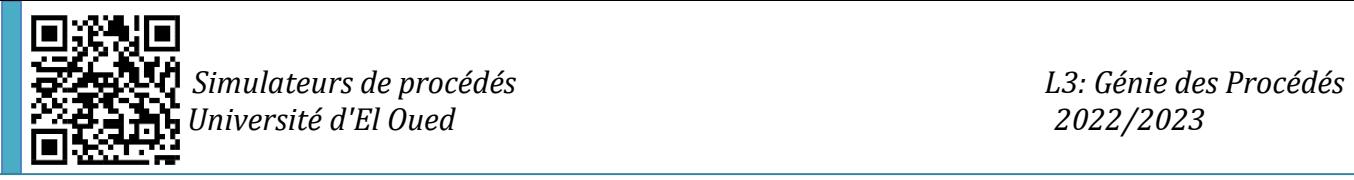

| $\begin{array}{cc} \circ & \circ \end{array}$<br>$\Omega$<br>Search aspenONE Exchange<br>File<br>Customize<br>Resources<br>ļ,<br><b>OB</b><br>?<br>o<br>¢<br><b>IN</b><br>F.<br>H.<br>Training<br>Models Events Announcements<br>Check for<br>What's<br>Examples<br>aspenONE<br>All<br>Live<br>Send to<br>Help<br>Community<br>Support<br><b>Drive</b><br>Content<br>Center<br>Chat<br>Updates<br>Support<br>New<br>aspenONE Exchange<br>$\pmb{\times}$<br><b>Start Using Aspen HYSYS</b><br>Open<br><b>Recent Models</b><br>You have no recent models to view.<br>New | $\mathbf{B}$ | $\begin{picture}(20,20) \put(0,0){\line(1,0){10}} \put(15,0){\line(1,0){10}} \put(15,0){\line(1,0){10}} \put(15,0){\line(1,0){10}} \put(15,0){\line(1,0){10}} \put(15,0){\line(1,0){10}} \put(15,0){\line(1,0){10}} \put(15,0){\line(1,0){10}} \put(15,0){\line(1,0){10}} \put(15,0){\line(1,0){10}} \put(15,0){\line(1,0){10}} \put(15,0){\line(1$ |  |  |  | <no document=""> - Aspen HYSYS V8.8 - aspenONE</no> |  |  |  |  | $\times$ |
|----------------------------------------------------------------------------------------------------|--------------|----------------------------------------------------------------------------------------------------|--|--|--|-----------------------------------------------------|--|--|--|--|----------|
|                                                                                                    |              |                                                                                                    |  |  |  |                                                     |  |  |  |  |          |
|                                                                                                    |              |                                                                                                    |  |  |  |                                                     |  |  |  |  |          |
|                                                                                                    |              |                                                                                                    |  |  |  |                                                     |  |  |  |  |          |
|                                                                                                    |              |                                                                                                    |  |  |  |                                                     |  |  |  |  |          |
| $100%$ $\ominus$<br>$\bigoplus$                                                                                                    |              |                                                                                                    |  |  |  |                                                     |  |  |  |  |          |

Figure 2. Première interface après l'ouverture d'Aspen Hysys

 Créer un nouveau cas : Dans l'écran d'accueil d'Aspen Hysys, cliquez sur Nouveau "New" pour créer un nouveau cas (Figure 3). Vous pouvez également sélectionner Fichier "File" dans la barre de menus, puis sélectionner Nouveau "New" (Figure 4).

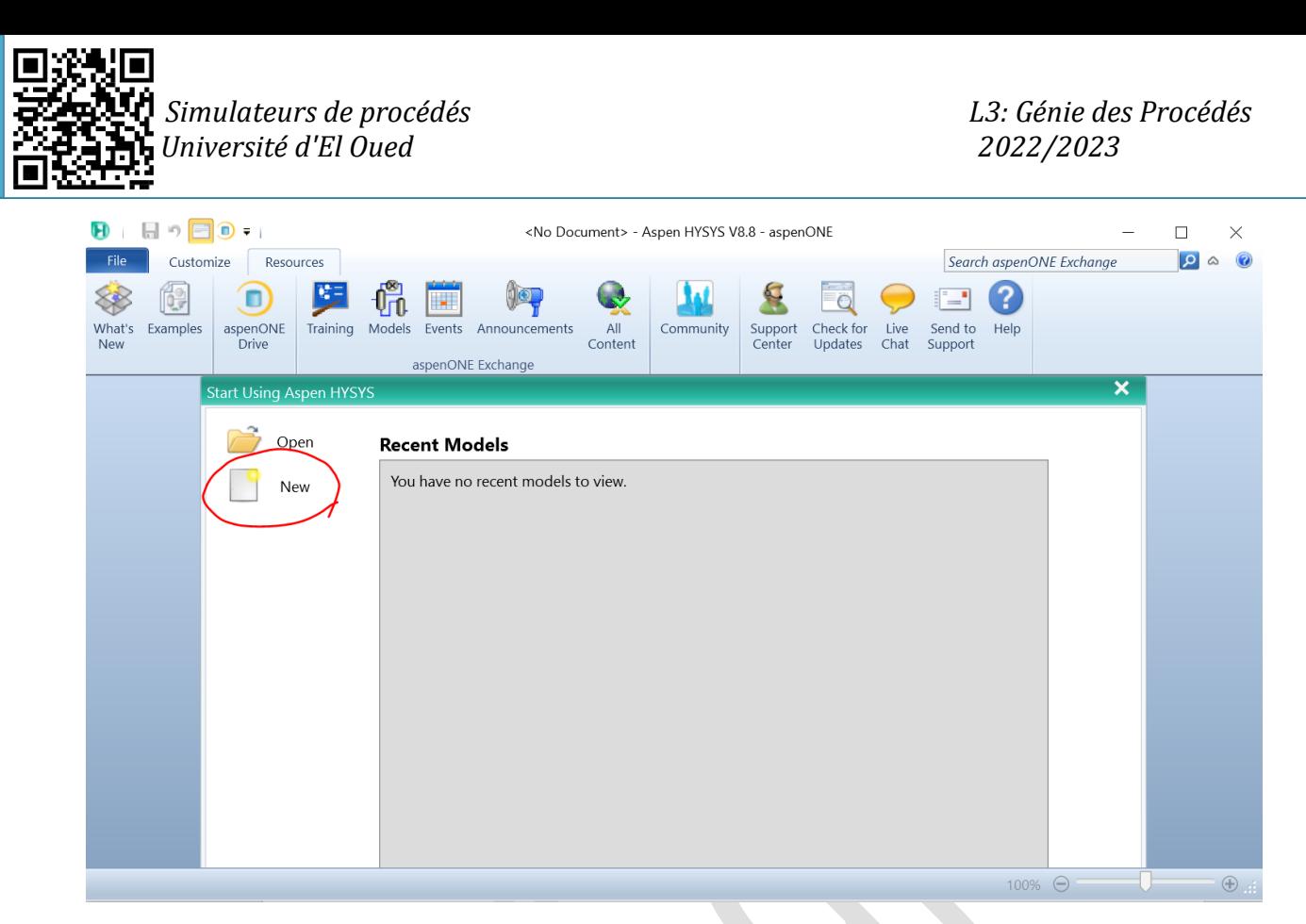

Figure 3. Créer un nouveau cas en sélectionnant "nouveau" directement

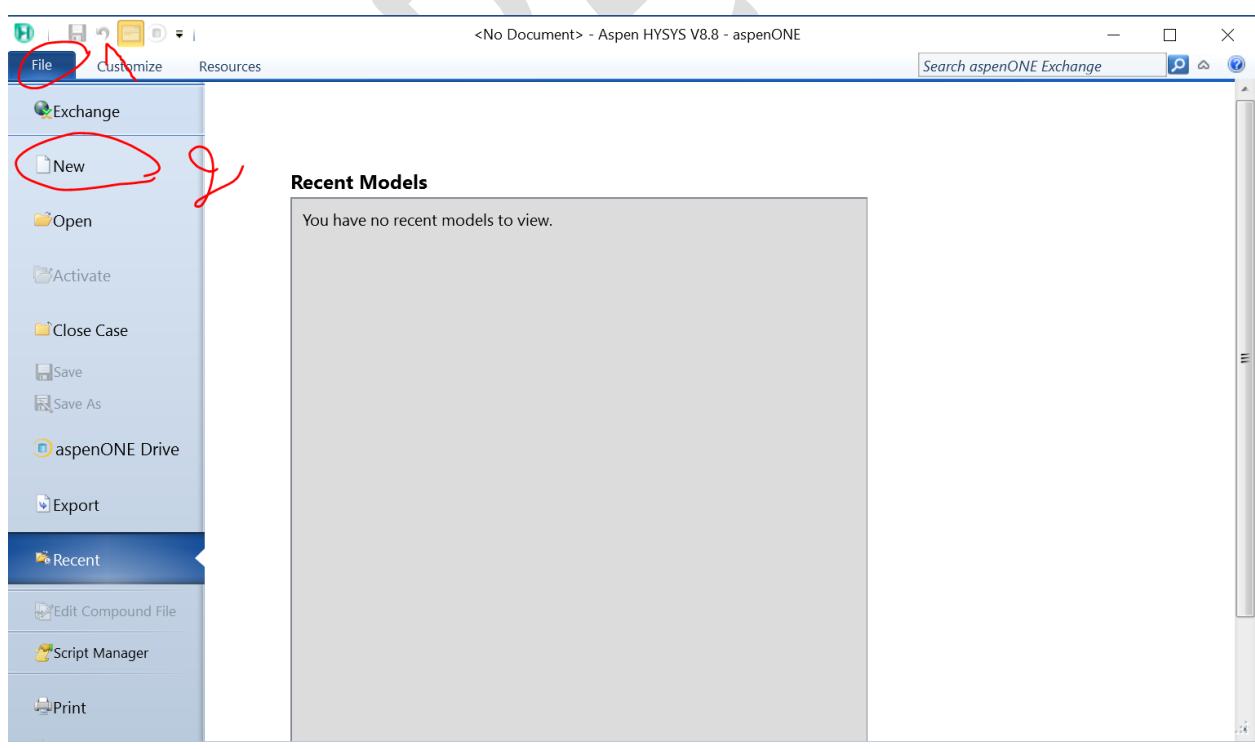

Figure 4. Créer un nouveau cas en sélectionnant "Fichier", puis "Nouveau"

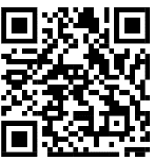

 *Simulateurs de procédés L3: Génie des Procédés j Université d'El Oued 2022/2023*

 Si vous avez choisi la deuxième option, choisissez le modèle : Dans la boîte de dialogue "Créer une nouvelle simulation", sélectionnez le modèle qui correspond le mieux au type de simulation que vous souhaitez créer. Aspen Hysys propose une variété de modèles, notamment des colonnes de distillation, des échangeurs de chaleur, des réacteurs, etc.

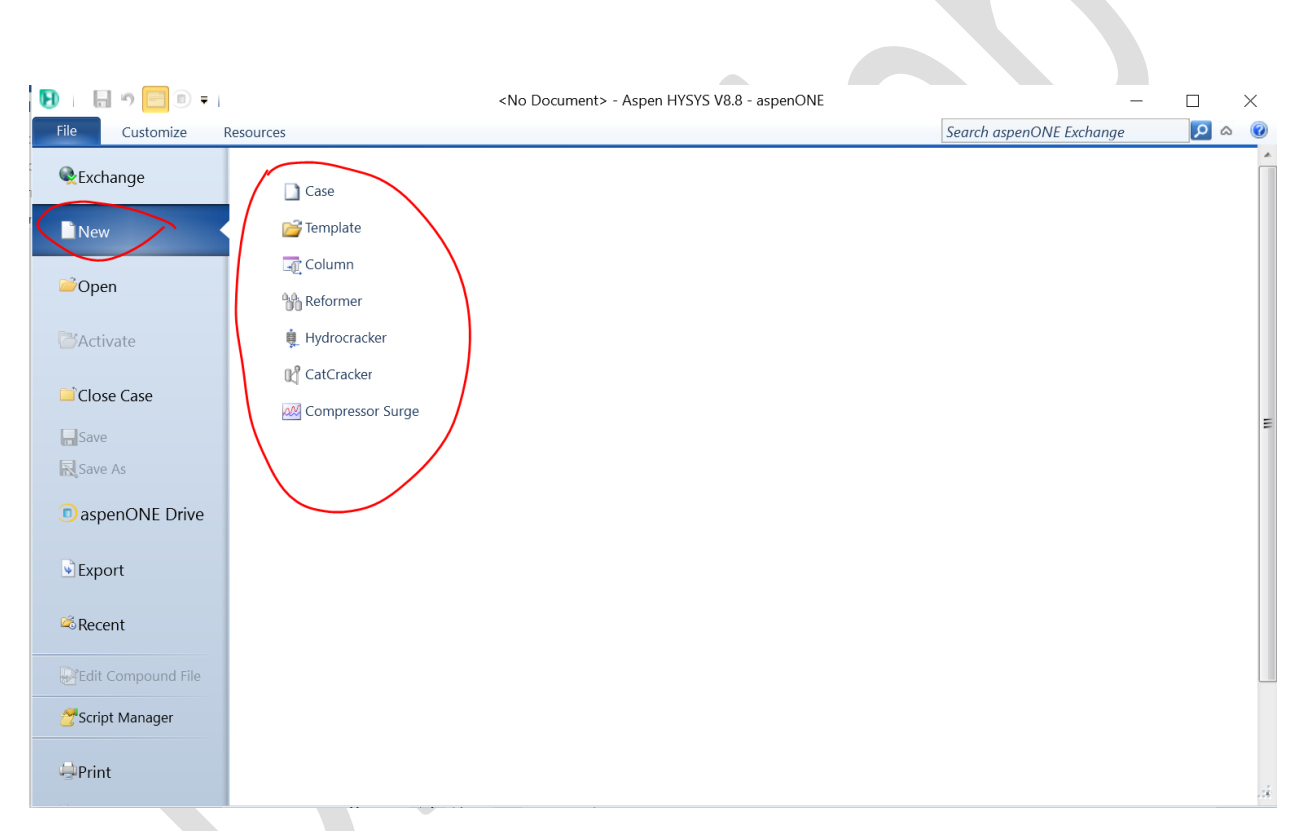

Figure 5. Les différentes options disponibles lors de la sélection d'un nouveau cas.

 Après la sélection de l'option nouveau cas (New Case), cette fenêtre apparaîtra

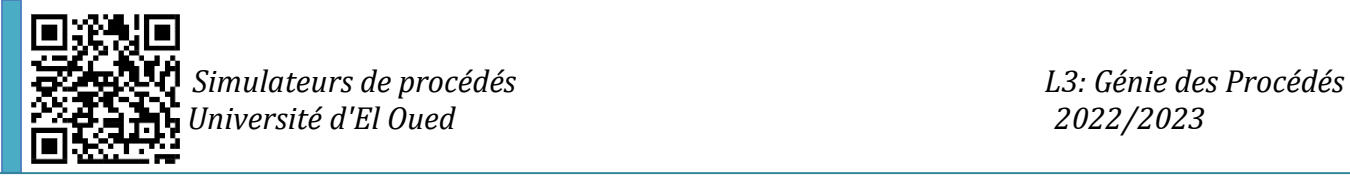

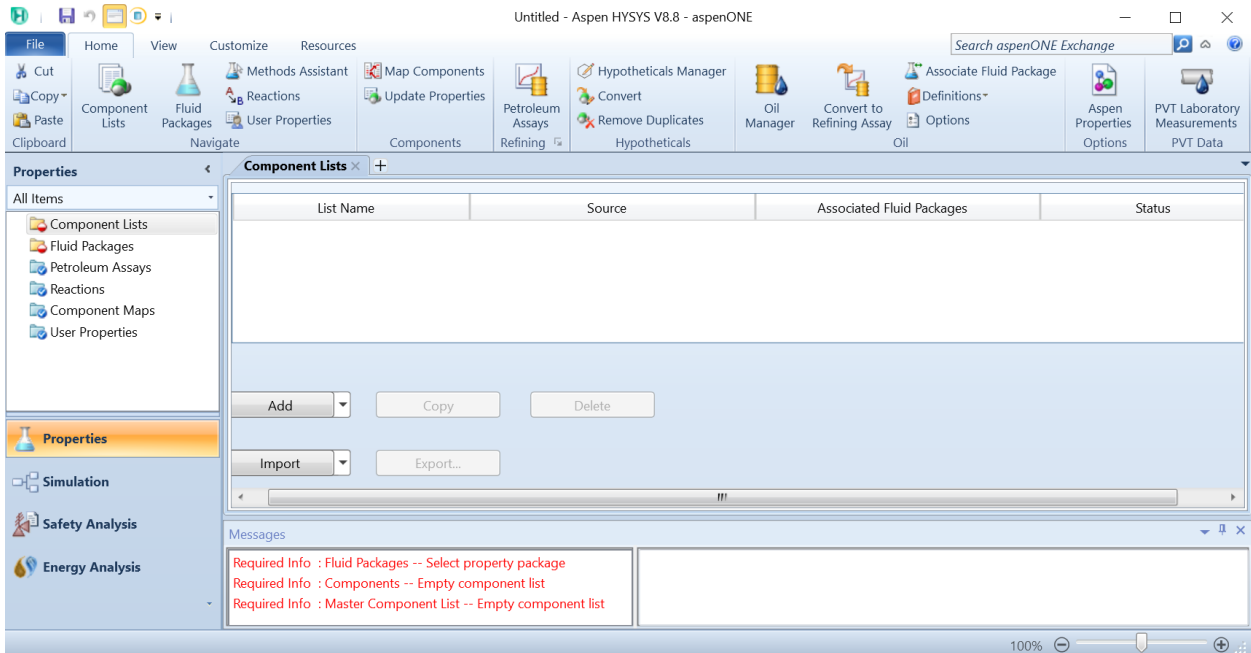

Figure 6. La nouvelle fenêtre apparue après avoir choisi un nouveau cas

Cette fenêtre apparue fait référence à l'environnement des propriétés "Environnement des propriétés", L'environnement des propriétés dans Aspen Hysys fait référence à la section du logiciel où vous pouvez définir les propriétés des différents composants et flux dans votre simulation de processus. Il s'agit d'une partie essentielle de la configuration et de l'exécution d'une simulation Aspen Hysys.

L'environnement des propriétés dans Aspen Hysys comprend les éléments suivants :

 Composants : l'onglet Composants répertorie tous les composés chimiques disponibles pour une utilisation dans la simulation. Il comprend des propriétés telles que le poids moléculaire, la température critique, la pression critique, le facteur acentrique, etc. Vous pouvez également ajouter des composants personnalisés à la liste.

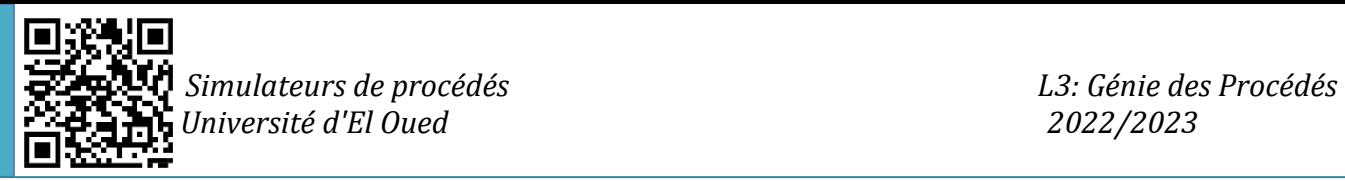

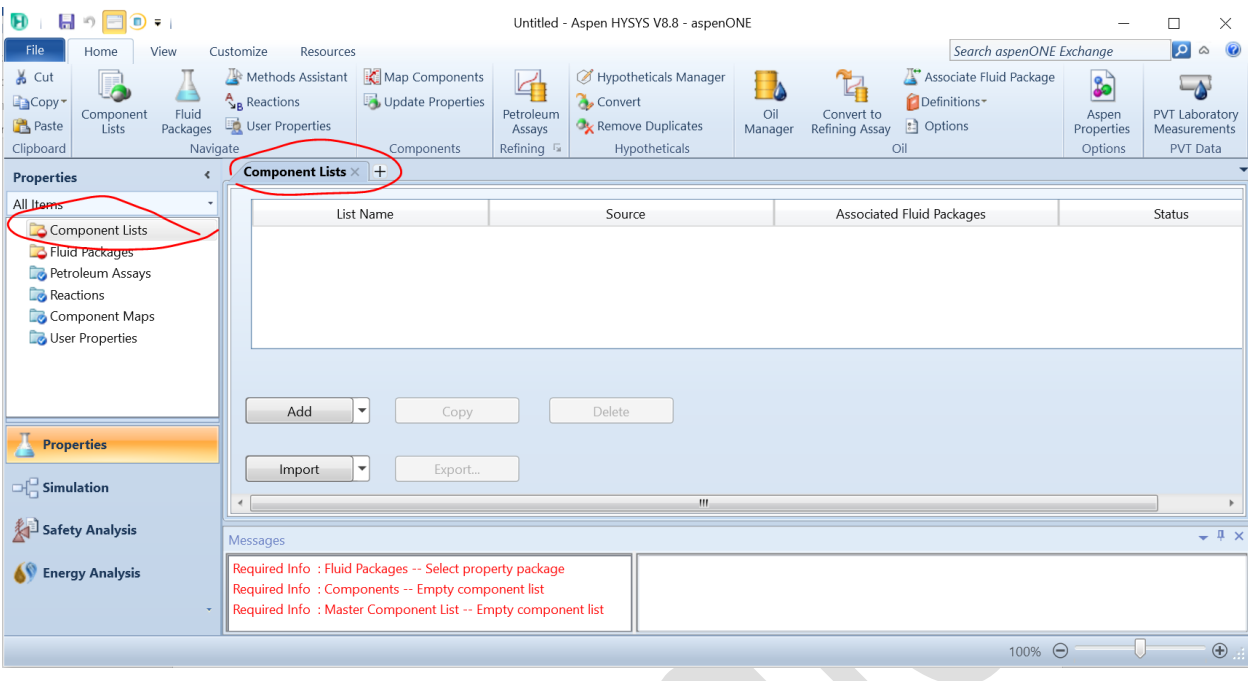

Figure 7. Fenêtre de la liste des composants

 Fluid Packages : L'onglet Fluid Packages vous permet de sélectionner des mélanges prédéfinis de composants et de modèles thermodynamiques. Ces packages sont utiles pour simuler des processus industriels courants tels que le traitement du gaz naturel, le raffinage, etc.

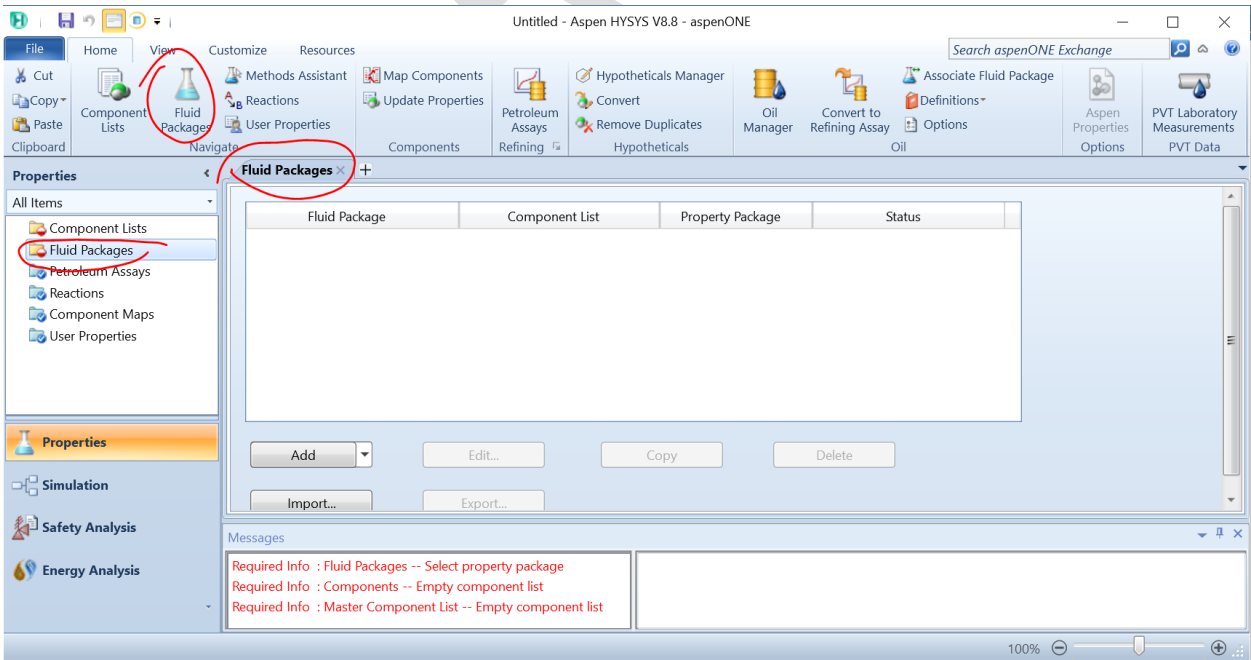

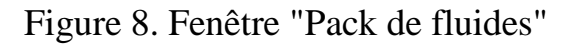

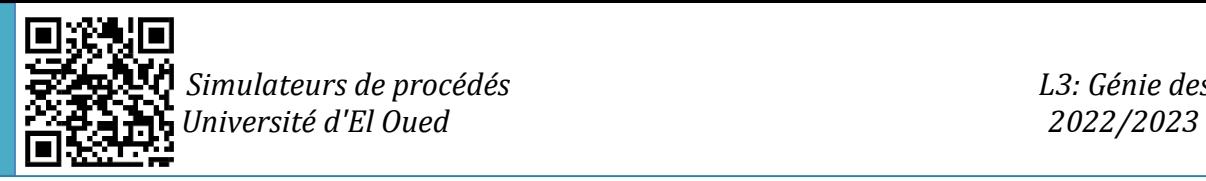

 Réactions : L'onglet Réactions vous permet de définir les réactions chimiques qui se produisent dans la simulation. Vous pouvez spécifier la stoechiométrie de la réaction, les constantes de vitesse et d'autres paramètres.

| $\mathbf{H}$<br>日の目<br>$\mathbf{D}$ = $\mathbf{I}$                                                                              |                                                                                                    | Untitled - Aspen HYSYS V8.8 - aspenONE                                                                                    |                                                                                                    | □<br>$\times$                                                                                         |
|----------------------------------------------------------------------------------------------------|----------------------------------------------------------------------------------------------------|----------------------------------------------------------------------------------------------------|----------------------------------------------------------------------------------------------------|----------------------------------------------------------------------------------------------------|
| <b>File</b><br>Home<br>View                                                                                                    | Customize<br>Resources                                                                                                    |                                                                                                    | Search aspenONE Exchange                                                                                                    | 0<br>$\overline{\mathbf{p}}$<br>$\infty$                                                              |
| & Cut<br><b>E</b> Copy<br>Fluid<br>Component<br>Paste<br>Packages<br>Lists<br>Clipboard<br>Navigate                             | Map Components<br>Methods Assistant<br>Update Properties<br>Reactions<br>User Properties<br>Components                                                                        | Hypotheticals Manager<br>4<br>Convert<br>Petroleum<br>Remove Duplicates<br>Assays<br>Refining $\sqrt{2}$<br>Hypotheticals | Associate Fluid Package<br>$\mathbb{Z}$<br>Definitions*<br>Oil<br>Convert to<br>: Options<br>Refining Assay<br>Manager<br>Oil | 8<br>$-\Delta$<br>PVT Laboratory<br>Aspen<br>Properties<br>Measurements<br><b>PVT</b> Data<br>Options |
| $\epsilon$<br><b>Properties</b>                                                                                                 | Reactions $\times$                                                                                                    |                                                                                                    |                                                                                                    |                                                                                                    |
| All Items<br>$\cdot$<br>Component Lists<br>Fluid Packages<br>Petroleum Assays<br>Reactions<br>Component Maps<br>User Properties | Name                                                                                                    | Type                                                                                                    | Associated Fluid Packages                                                                                                    | $\equiv$                                                                                              |
| <b>Properties</b>                                                                                                    | Add<br>Delete Set<br>$\overline{\phantom{a}}$                                                                                                    | Copy Set                                                                                                    | Detach from FP<br>Add to FP                                                                                                   |                                                                                                    |
| $\Box$ Simulation                                                                                                    | Import Set<br><b>Export Set</b>                                                                                                    |                                                                                                    |                                                                                                    |                                                                                                    |
| Safety Analysis                                                                                                    | Messages                                                                                                    |                                                                                                    |                                                                                                    | $ +$ $\times$                                                                                         |
| <b>Energy Analysis</b><br>٠                                                                                                    | Required Info: Fluid Packages -- Select property package<br>Required Info: Components -- Empty component list<br>Required Info: Master Component List -- Empty component list |                                                                                                    |                                                                                                    |                                                                                                    |
|                                                                                                    |                                                                                                    |                                                                                                    | 100% ←                                                                                                    | $\bigoplus$                                                                                           |

Figure 9. Onglet des reactions

 L'onglet « Petroleum Assays » : est une fonctionnalité qui permet aux utilisateurs de définir les propriétés des pétroles bruts ou d'autres produits pétroliers utilisés dans une simulation. Il est particulièrement utile pour simuler le raffinage du pétrole brut en divers produits.

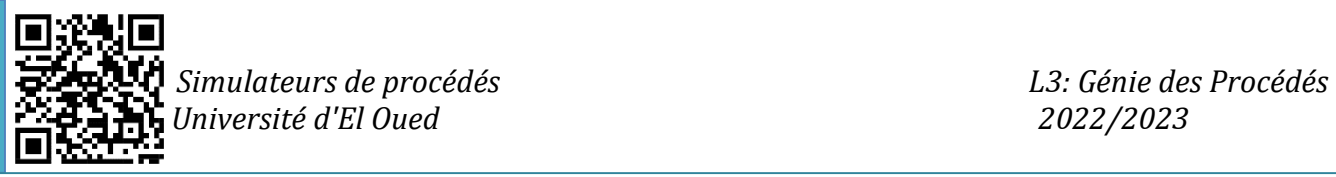

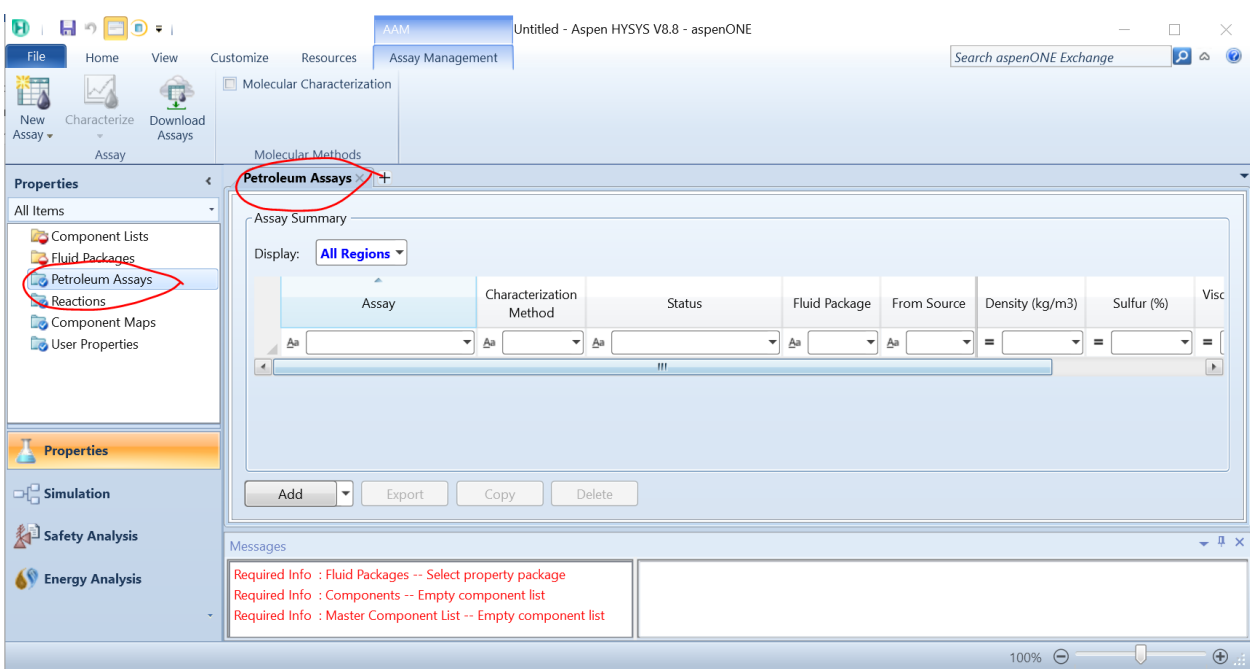

Figure 10. L'onglet « Petroleum Assays » dans Aspen Hysys

> L'onglet "Component Maps": est une fonctionnalité qui permet aux utilisateurs de visualiser les propriétés des composants utilisés dans une simulation. Il s'agit d'une représentation graphique des relations entre les différentes propriétés des composants.

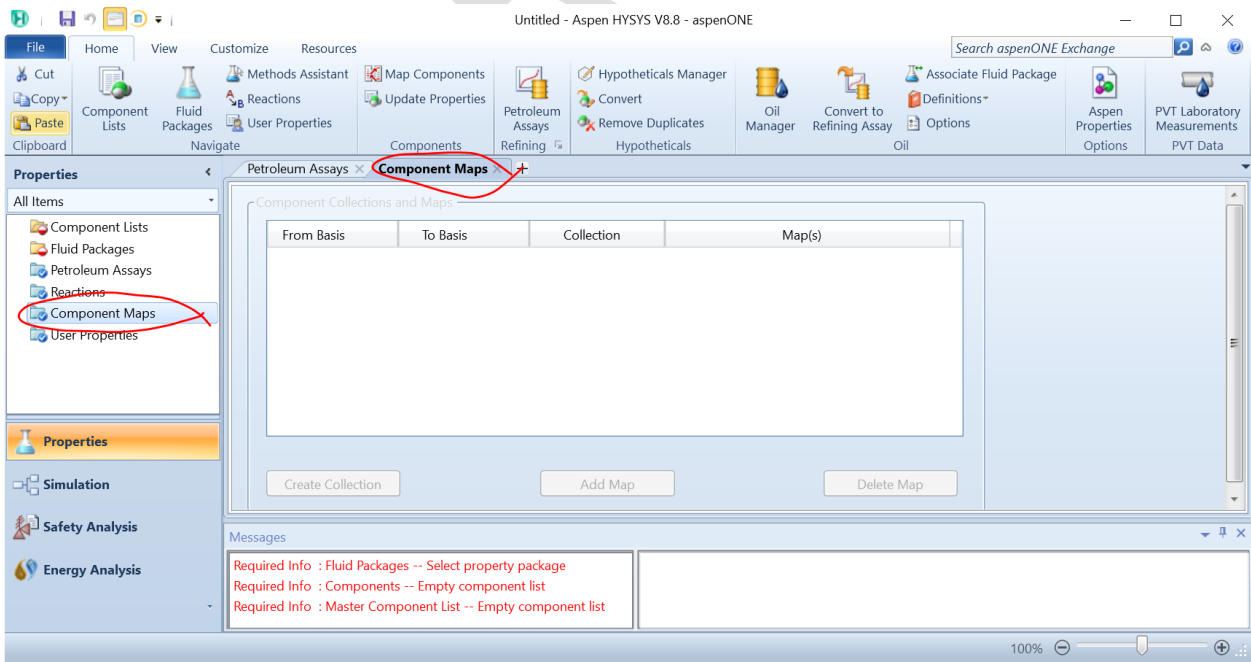

Figure 11. L'onglet "Component Maps" dans Aspen Hysys

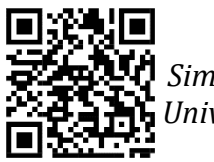

L'onglet "User properties": est l'endroit où les utilisateurs peuvent gérer et utiliser leurs propres propriétés personnalisées dans une simulation. Ces propriétés peuvent être créées à l'aide du "User Property Manager", accessible depuis le menu "Outils".

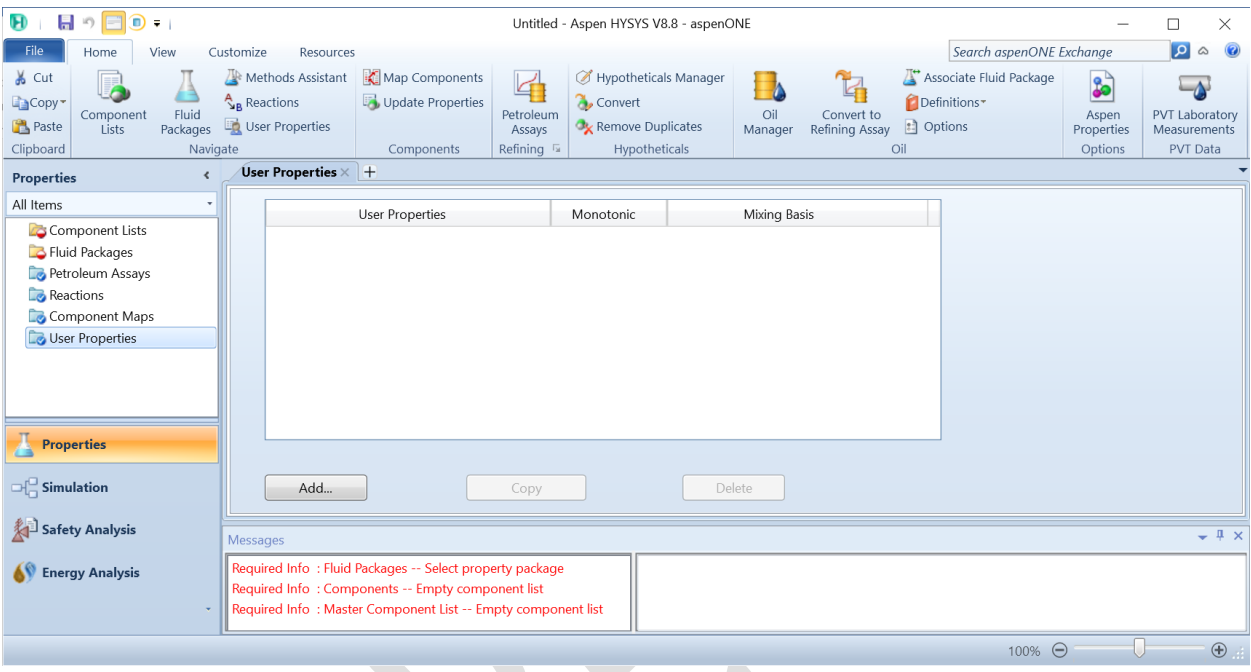

Figure 12. L'onglet "User properties" dans Aspen Hysys

Les points suivants donneront en détail les différentes étapes afin de sélectionner les composants requis pour une simulation, en plus du package fluide et d'autres paramètres différents.

## **II-3-1- Sélection de la liste des composés**

La liste des composants est un outil important pour définir les composants chimiques utilisés dans une simulation dans Aspen Hysys. En sélectionnant et en définissant les composants, les utilisateurs peuvent simuler avec précision le comportement du processus ou du système modélisé.

Pour accéder à la liste des composants dans Aspen Hysys, procédez comme suit :

 Comme mentionné précédemment, ouvrez une nouvelle simulation dans Aspen Hysys.

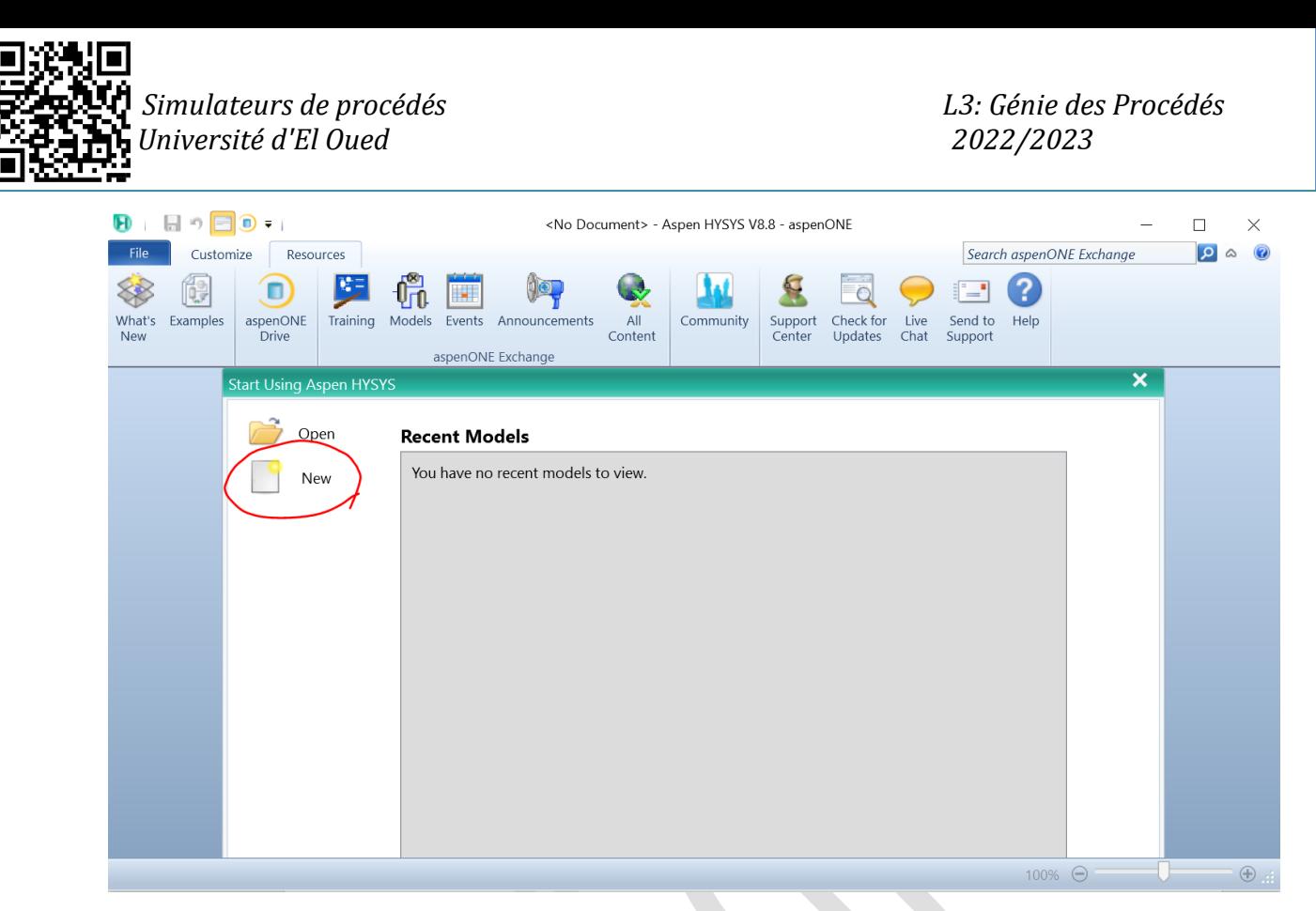

Figure 13. Création d'un nouveau cas

 Cliquez sur l'icône "Composants" dans la barre d'outils ou allez dans le menu "Propriétés" et sélectionnez "Composants".

| $\blacksquare$ $\triangleright$ $\blacksquare$<br>$\mathbf{E}$<br>Ð<br>$\overline{\mathbf{v}}$ .            | Untitled - Aspen HYSYS V8.8 - aspenONE                                                                                                    | п<br>$\times$                                                                                             |
|----------------------------------------------------------------------------------------------------|----------------------------------------------------------------------------------------------------|----------------------------------------------------------------------------------------------------|
| <b>File</b><br>Home<br>View                                                                                 | Search aspenONE Exchange<br>Customize<br>Resources                                                                                                    | $\vert \mathbf{a} \vert$<br>$\circ$ $\circ$                                                               |
| & Cut<br>$=$<br>LaCopy*<br>Fluid<br>Component<br><b>Paste</b><br>Lists<br>Packages<br>Clipboard<br>Navigate | Map Components<br>Methods Assistant<br>Hypotheticals Manager<br>Associate Fluid Package<br>$\mathbb{Z}$<br>4<br>Update Properties<br>Convert<br>$\frac{A}{2}$ Reactions<br>Definitions*<br>Oil<br>Petroleum<br>Convert to<br>User Properties<br>Remove Duplicates<br><b>: Options</b><br>Refining Assay<br>Assays<br>Manager<br>Refining $\sqrt{2}$<br>Hypotheticals<br>Oil<br>Components | ಹಿ<br>$\overline{\Delta}$<br>PVT Laboratory<br>Aspen<br>Properties<br>Measurements<br>PVT Data<br>Options |
| $\epsilon$<br><b>Properties</b>                                                                             | Component Lists $\times$ +                                                                                                    |                                                                                                    |
| All Items<br>Component Lists<br><b>B</b> Fluid Packages                                                     | <b>Associated Fluid Packages</b><br>List Name<br>Source                                                                                                    | Status                                                                                                    |
| Petroleum Assays<br><b>Reactions</b><br>Component Maps<br>User Properties                                   |                                                                                                    |                                                                                                    |
|                                                                                                    | Add<br>$\overline{\phantom{a}}$<br>Delete<br>Copy                                                                                                    |                                                                                                    |
| ж<br><b>Properties</b><br>$\Box^{\Box}_{\Box}$ Simulation                                                   | $\overline{\phantom{a}}$<br>Import<br>Export<br>m.                                                                                                    |                                                                                                    |
| Safety Analysis                                                                                             | Messages                                                                                                    | $ +$ $\times$                                                                                             |
| Energy Analysis                                                                                             | Required Info: Fluid Packages -- Select property package<br>Required Info: Components -- Empty component list<br>Required Info: Master Component List -- Empty component list                                                                                                    |                                                                                                    |
|                                                                                                    | 100% ←                                                                                                    | $\bigoplus$                                                                                               |

Figure 14. Fenêtre de la liste des composants

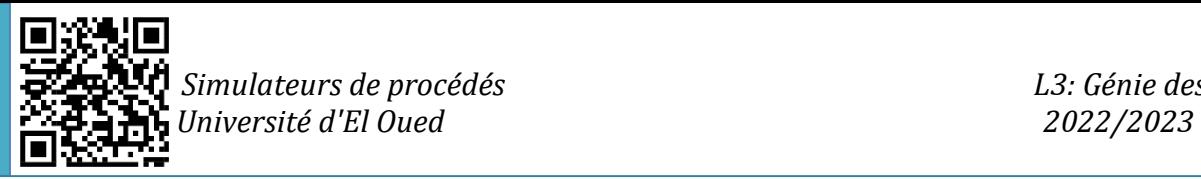

 Afin de sélectionner la liste des composants requis pour une simulation, vous devez sélectionner Ajouter "Add"

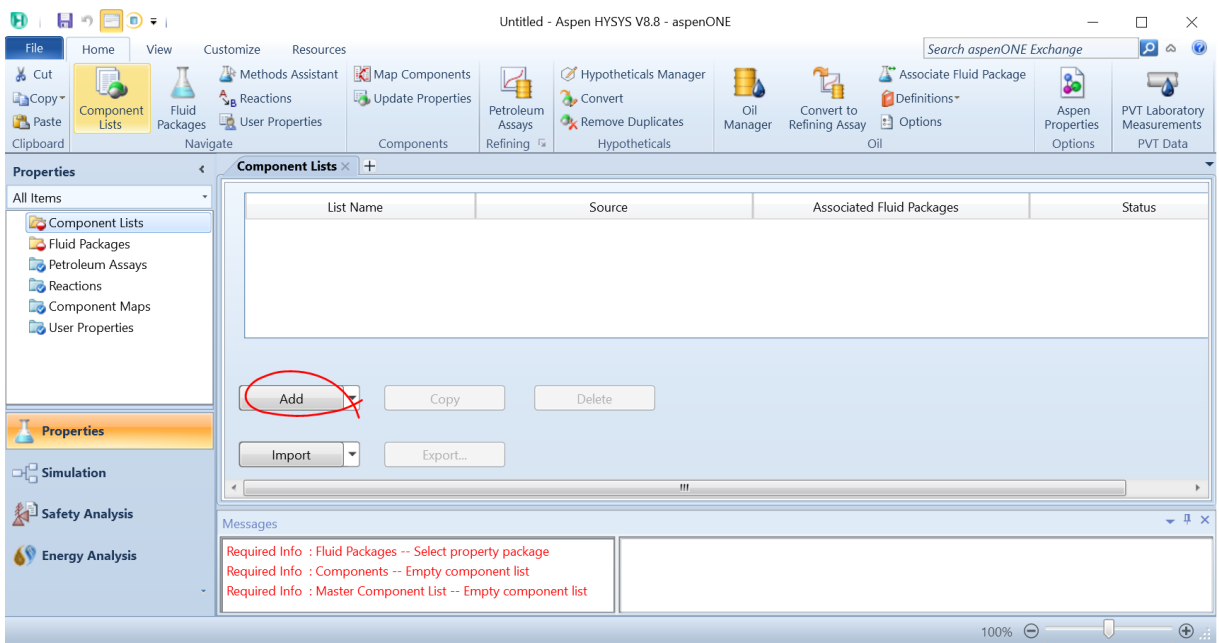

Figure 15. Ajouter de nouveaux composants

 Ensuite, la fenêtre Liste des composants apparaîtra, affichant une liste de tous les composants disponibles dans Aspen Hysys.

| $\mathbf{H} \circ \mathbf{H}$<br>Đ<br>-11                            |                              |                               |                                                                              |           |      |                                                   |                                         | Untitled - Aspen HYSYS V8.8 - aspenONE                                 |             |                 |                                          |     |                                                      |                     |                                      | □                                           | ×            |
|----------------------------------------------------------------------|------------------------------|-------------------------------|------------------------------------------------------------------------------|-----------|------|---------------------------------------------------|-----------------------------------------|------------------------------------------------------------------------|-------------|-----------------|------------------------------------------|-----|------------------------------------------------------|---------------------|--------------------------------------|---------------------------------------------|--------------|
| <b>File</b><br>Home                                                  |                              | View                          | Customize                                                                    | Resources |      |                                                   |                                         |                                                                        |             |                 |                                          |     | Search aspenONE Exchange                             |                     |                                      | $\vert \mathbf{a} \vert$<br>۵               | 0            |
| & Cut<br>Lincopy*<br>Component<br><b>Paste</b><br>Lists<br>Clipboard |                              | Fluid<br>Packages<br>Navigate | Methods Assistant<br>$\mathcal{R}_{\mathbf{R}}$ Reactions<br>User Properties |           |      | Map Components<br>Update Properties<br>Components | 4<br>Petroleum<br>Assays<br>Refining Is | Hypotheticals Manager<br>Convert<br>Remove Duplicates<br>Hypotheticals |             | Oil<br>Manager  | 1<br>Convert to<br><b>Refining Assay</b> | Oil | Associate Fluid Package<br>Definitions*<br>: Options |                     | နှ<br>Aspen<br>Properties<br>Options | $\overline{\phantom{a}}$<br><b>PVT Data</b> |              |
| <b>Properties</b>                                                    | $\left\langle \right\rangle$ |                               | Component List - $1 \times +$                                                |           |      |                                                   |                                         |                                                                        |             |                 |                                          |     |                                                      |                     |                                      |                                             |              |
| All Items                                                            | ٠                            |                               |                                                                              |           |      |                                                   |                                         |                                                                        |             |                 |                                          |     |                                                      |                     |                                      |                                             |              |
| 4 <b>G</b> Component Lists                                           |                              |                               | Source Databank: HYSYS                                                       |           |      |                                                   |                                         |                                                                        | Select:     |                 | <b>Pure Components</b>                   |     | Filter:                                              | <b>All Families</b> |                                      |                                             |              |
| Component L<br>Fluid Packages                                        |                              |                               | Component                                                                    |           | Type | Group                                             |                                         |                                                                        | Search for: |                 |                                          |     | Search by:                                           |                     | <b>Full Name/Synonym</b>             |                                             |              |
| Petroleum Assays                                                     |                              |                               |                                                                              |           |      |                                                   |                                         |                                                                        |             |                 |                                          |     |                                                      |                     |                                      |                                             |              |
| Reactions                                                            |                              |                               |                                                                              |           |      |                                                   |                                         |                                                                        |             | Simulation Name |                                          |     | Full Name / Synonym                                  |                     | Formula                              | $\blacktriangle$<br>$\equiv$                |              |
| Component Map                                                        |                              |                               |                                                                              |           |      |                                                   |                                         | < Add                                                                  |             |                 | Methane                                  |     |                                                      | C1                  |                                      | CH4                                         |              |
| User Properties                                                      |                              |                               |                                                                              |           |      |                                                   |                                         |                                                                        |             |                 | Ethane                                   |     |                                                      | C2                  |                                      | C <sub>2</sub> H <sub>6</sub>               | Ξ            |
|                                                                      |                              |                               |                                                                              |           |      |                                                   |                                         | Replace                                                                |             |                 | Propane<br>i-Butane                      |     |                                                      | C3<br>$i$ -C4       |                                      | C3H8<br>C4H10                               |              |
| $\mu$                                                                |                              |                               |                                                                              |           |      |                                                   |                                         |                                                                        |             |                 | n-Butane                                 |     |                                                      | $n - C4$            |                                      | C4H10                                       |              |
| <b>Properties</b>                                                    |                              |                               |                                                                              |           |      |                                                   |                                         |                                                                        |             |                 | i-Pentane                                |     |                                                      | $i-C5$              |                                      | C5H12                                       |              |
|                                                                      |                              |                               |                                                                              |           |      |                                                   |                                         | Remove                                                                 |             |                 | n-Pentane                                |     |                                                      | $n-C5$              |                                      | C5H12                                       |              |
| $\Box$ Simulation                                                    |                              |                               |                                                                              |           |      |                                                   |                                         |                                                                        |             |                 | n-Hexane                                 |     |                                                      | C6                  |                                      | C6H14                                       |              |
|                                                                      |                              |                               |                                                                              |           |      |                                                   |                                         |                                                                        |             |                 | n-Heptane                                |     |                                                      | C7                  |                                      | C7H16                                       |              |
| Safety Analysis                                                      |                              |                               |                                                                              |           |      |                                                   |                                         |                                                                        |             |                 | n-Octane                                 |     |                                                      | C8                  |                                      | C8H18                                       |              |
|                                                                      |                              |                               |                                                                              |           |      |                                                   |                                         |                                                                        |             |                 | n-Nonane                                 |     |                                                      | C9                  |                                      | C9H20                                       |              |
| <b>Energy Analysis</b>                                               |                              |                               |                                                                              |           |      |                                                   |                                         |                                                                        |             |                 | n-Decane                                 |     |                                                      | C10                 |                                      | C10H22                                      | $\mathbf{v}$ |
|                                                                      |                              | Messages                      |                                                                              |           |      |                                                   |                                         |                                                                        |             |                 |                                          |     |                                                      |                     |                                      |                                             | $-4x$        |
|                                                                      |                              |                               |                                                                              |           |      |                                                   |                                         |                                                                        |             |                 |                                          |     | 80%                                                  | $\Theta$            |                                      |                                             | $\bigoplus$  |

Figure 16. Fenêtre des composants

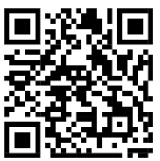

 *Simulateurs de procédés L3: Génie des Procédés j Université d'El Oued 2022/2023*

Comme vous pouvez le voir dans la fenêtre qui apparaît, nous pouvons distinguer deux listes différentes, la première à droite, où elle contient tous les composants disponibles dans la base de données Aspen Hysys, tandis que la seconde à gauche, est la liste de nos composants sélectionnés, dans ce cas, la deuxième liste est vide, car nous n'avons pas encore sélectionné de composant.

Afin de rechercher des composants afin de les ajouter à notre liste, il existe trois méthodes différentes :

- La recherche à l'aide de la formule chimique.
- La recherche par le nom ou le synonyme
- La recherche à l'aide du nom de la simulation.

Tous les contrats à terme mentionnés sont disponibles dans Aspen Hysys afin de faciliter la méthode de sélection des composants requis par l'utilisateur, même s'il ne comprend pas la langue anglaise. Ainsi, pour choisir la méthode de recherche, il faut cliquer sur la liste déroulante "Search By" (voir Figure 17)

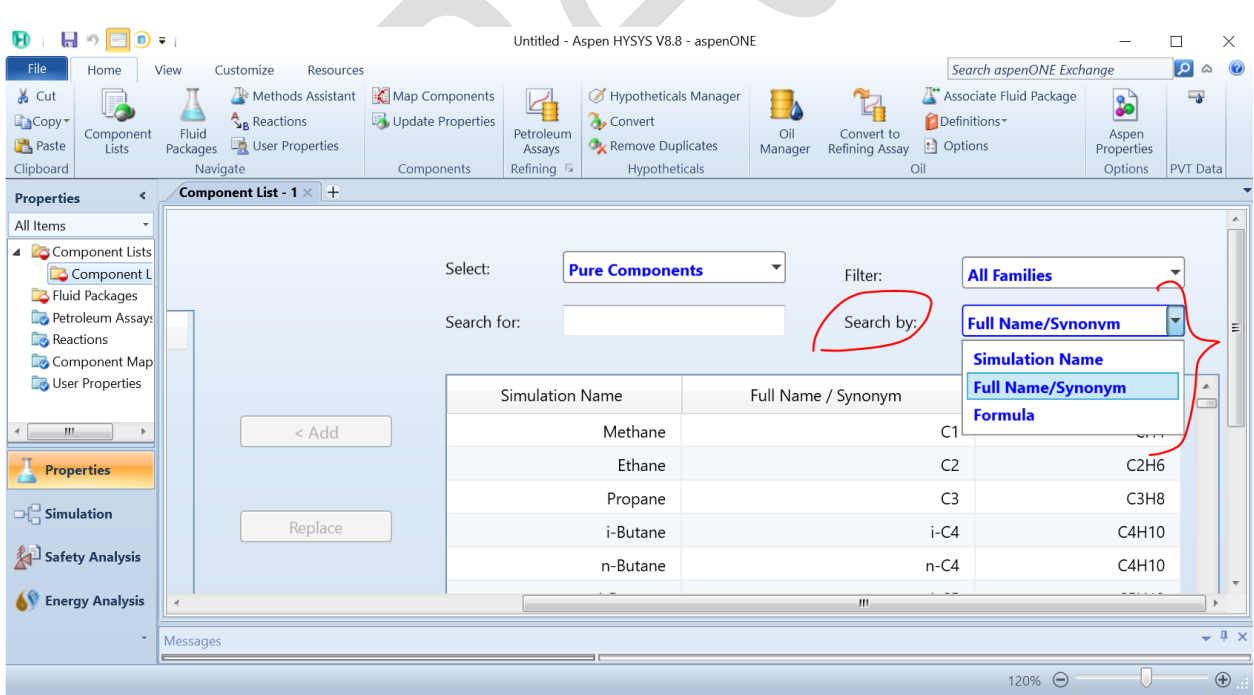

Figure 17. Différentes méthodes de recherche de composants

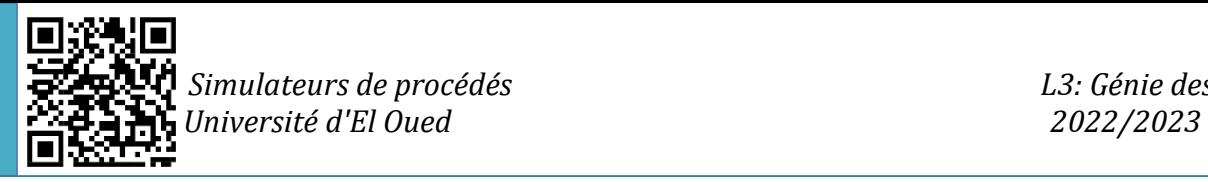

Cependant, dans le cas où le composant nécessaire n'est pas un composant conventionnel, il est nécessaire de le définir manuellement, dans lequel nous pouvons l'ajouter en modifiant la liste déroulante "Select", et choisir "Hypothetical" ou "Hypothetical Solid" (Voir Figure 18).

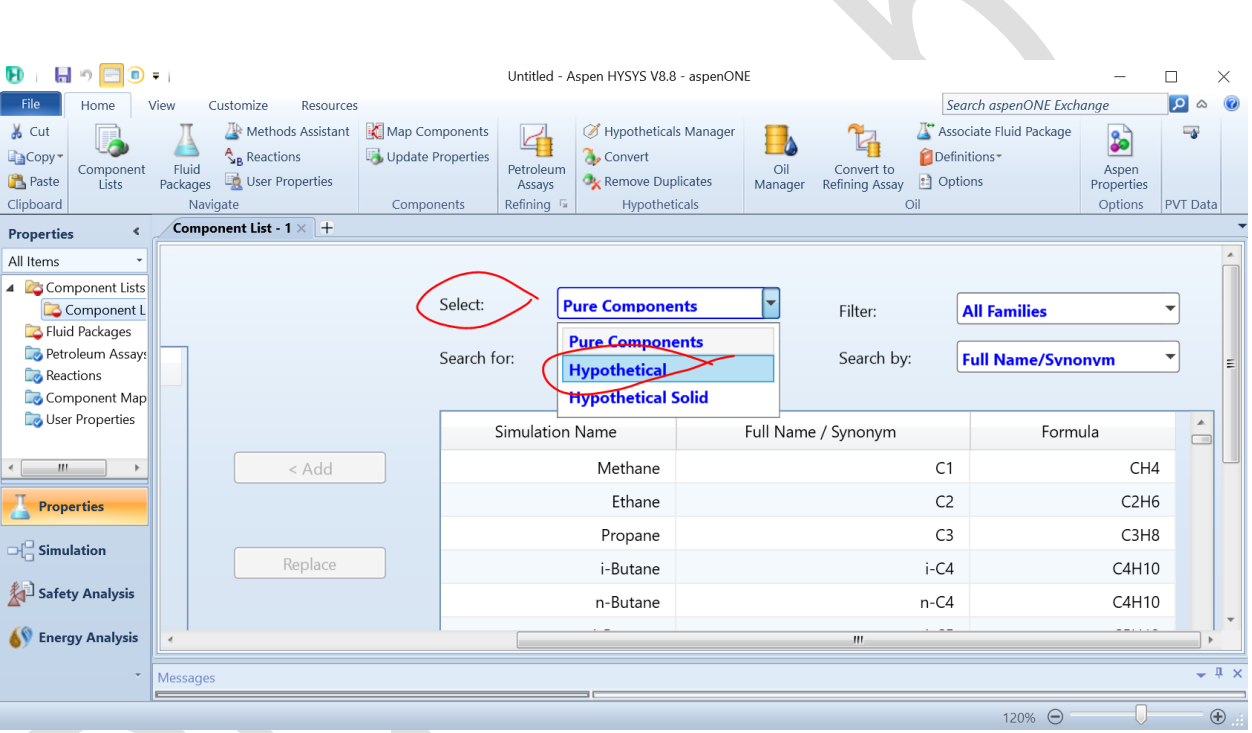

Figure 18. Ajouter un composant non conventionnel

Et dans ce cas, il faut choisir les différentes options et paramètres selon le cas étudié.

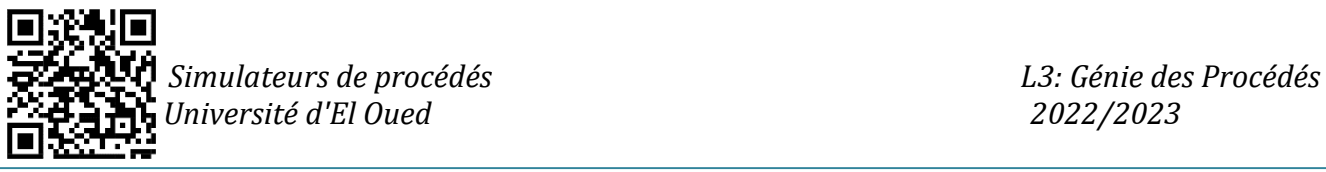

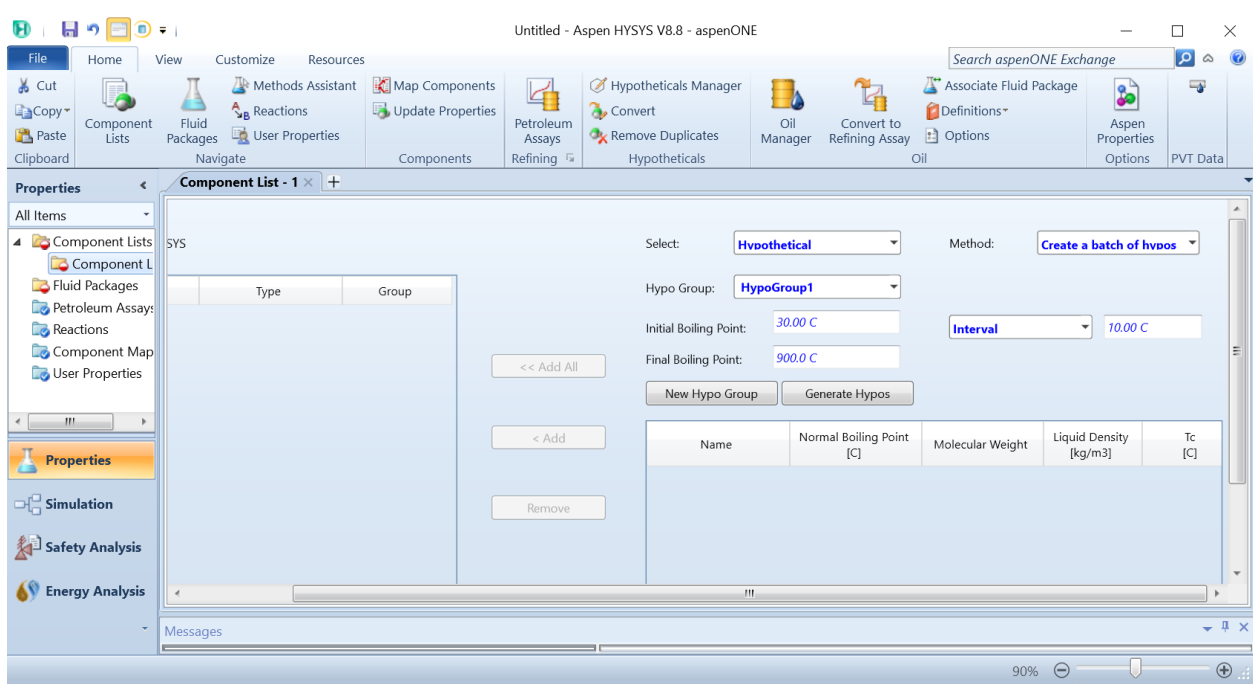

Figure 19. Fenêtre de configuration des composants non conventionnels

Plus de détails et d'exemples d'application sur cette partie seront pris dans les séances TD.

#### **II-3-2- Sélection du modèle thermodynamique**

Comme mentionné précédemment, un modèle thermodynamique est une représentation mathématique des propriétés thermodynamiques d'un fluide ou d'un mélange de fluides, telles que la température, la pression, le volume et l'entropie. Dans Aspen HYSYS, un modèle thermodynamique est utilisé pour calculer les propriétés physiques des composants dans une simulation de processus. Le modèle thermodynamique prend en compte les interactions entre les molécules des composants, qui peuvent affecter leur comportement dans différentes conditions.

Par conséquent, lorsqu'il s'agit de sélectionner un modèle thermodynamique dans Aspen HYSYS, plusieurs étapes doivent être suivies. Voici un guide étape par étape :

 Dans la fenêtre des propriétés de l'environnement "Simulation Basis Manager", cliquez sur l'onglet "Fluid Packages"

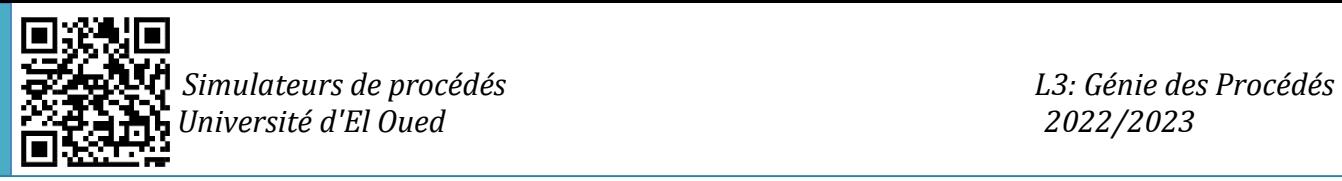

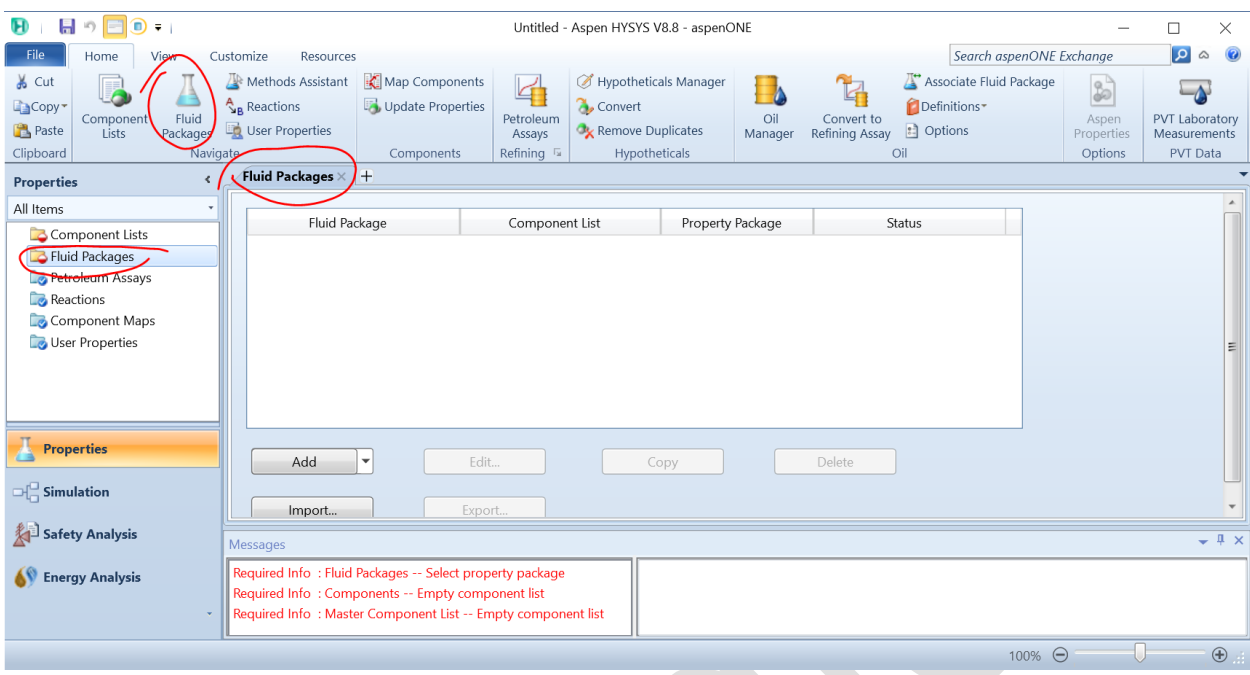

Figure 20. Fenêtre "Fluid Packages"

 Après cela, afin de définir le package de fluide requis, vous devez cliquer sur Ajouter "Add"

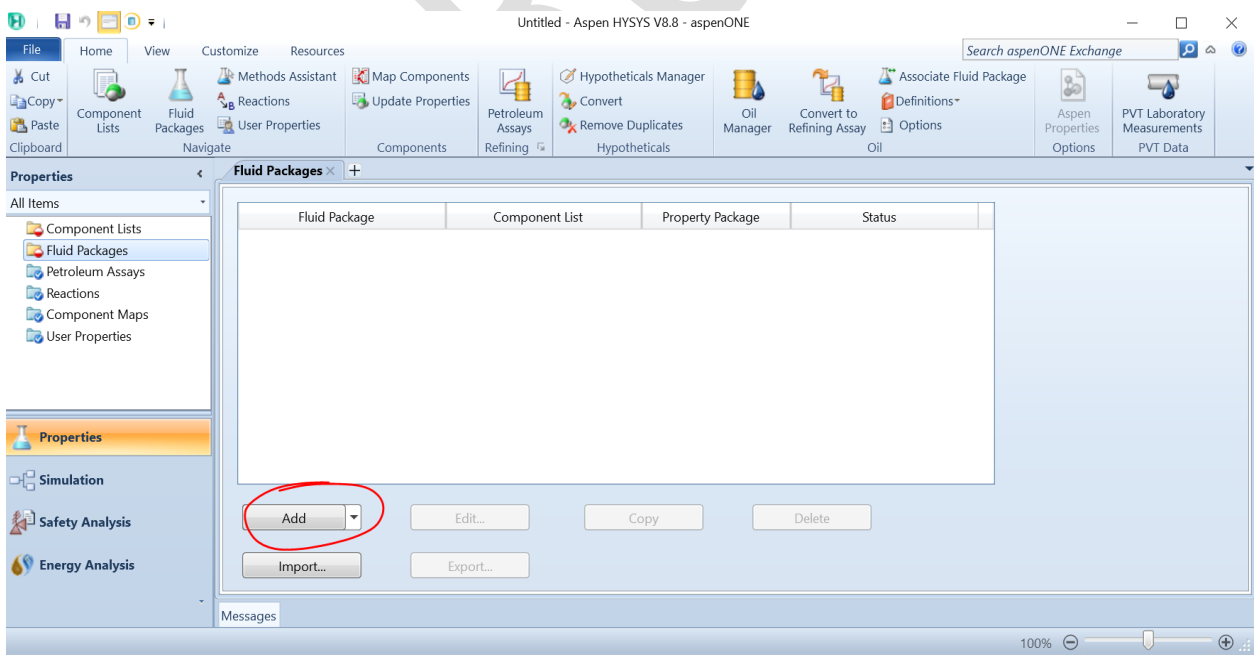

Figure 21. Ajouter un modèle thermodynamique

Une fois que vous avez cliqué sur cet onglet, vous verrez une liste des

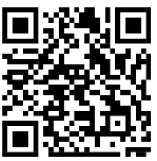

modèles thermodynamiques disponibles dans Aspen HYSYS. Ces modèles incluent les éléments suivants :

- > Gaz idéal
- $\triangleright$  Peng-Robinson
- Soave-Redlich-Kwong
- > NRTL
- > UNIQUEC
- $\triangleright$  etc.

| 日っ日<br>$\mathbf{D}$ = 1<br>$\mathbf{H}$                                                                         |                                                                                                    |                                                   |                                            | Untitled - Aspen HYSYS V8.8 - aspenONE                                 |                          |                                             |                                                                    |                                     | $\Box$                                                   | $\times$            |
|----------------------------------------------------------------------------------------------------|----------------------------------------------------------------------------------------------------|---------------------------------------------------|--------------------------------------------|------------------------------------------------------------------------|--------------------------|---------------------------------------------|--------------------------------------------------------------------|-------------------------------------|----------------------------------------------------------|---------------------|
| File<br>Home<br>View                                                                                            | Customize<br>Resources                                                                                                    |                                                   |                                            |                                                                        |                          |                                             |                                                                    | Search aspenONE Exchange            | ا م                                                      | $\circledcirc$<br>۵ |
| & Cut<br>E <sub></sub> Copy<br>Fluid<br>Component<br><b>Paste</b><br>Lists<br>Packages<br>Clipboard<br>Navigate | Methods Assistant<br>$A_R$ Reactions<br>User Properties                                                                                                    | Map Components<br>Update Properties<br>Components | Petroleum<br>Assays<br>Refining $\sqrt{2}$ | Hypotheticals Manager<br>Convert<br>Remove Duplicates<br>Hypotheticals | Oil<br>Manager           | $T_{\rm b}$<br>Convert to<br>Refining Assay | Associate Fluid Package<br>Definitions*<br><b>:</b> Options<br>Oil | 3<br>Aspen<br>Properties<br>Options | <b>PVT Laboratory</b><br>Measurements<br><b>PVT</b> Data |                     |
| $\left\langle$<br><b>Properties</b>                                                                             | <b>Basis-1</b> $\times$ $+$                                                                                                    |                                                   |                                            |                                                                        |                          |                                             |                                                                    |                                     |                                                          |                     |
| All Items                                                                                                    | Set Up                                                                                                    | Binary Coeffs   StabTest   Phase Order            | Tabular                                    | Notes                                                                  |                          |                                             |                                                                    |                                     |                                                          |                     |
| Component Lists<br>4 <b>B</b> Fluid Packages<br>Basis-1                                                         | Package Type:                                                                                                    | <b>HYSYS</b>                                      |                                            |                                                                        | Component List Selection |                                             | <b>Component List - 1 [HYSYS Databanks]</b>                        |                                     | View                                                     |                     |
| Petroleum Assays<br>Reactions<br>Component Maps<br>User Properties                                              | Property Package Selection<br>$<$ none $>$<br><b>Acid Gas</b><br><b>Acid Gas - Physical Solvents</b><br>Antoine<br><b>ASME Steam</b><br>Braun K10<br><b>BWRS</b><br>Chao Seader |                                                   |                                            |                                                                        |                          |                                             |                                                                    |                                     |                                                          | Ξ                   |
| <b>Properties</b><br>$\Box^{\Box}_{\Box}$ Simulation                                                            | <b>Chien Null</b><br><b>Clean Fuels Pkg</b><br>CPA<br><b>Esso Tabular</b>                                                                                                    |                                                   |                                            |                                                                        |                          |                                             |                                                                    |                                     |                                                          |                     |
| Safety Analysis                                                                                                 | <b>Extended NRTL</b><br><b>GCEOS</b><br><b>General NRTL</b>                                                                                                    |                                                   |                                            |                                                                        |                          |                                             |                                                                    |                                     |                                                          |                     |
| <b>Energy Analysis</b>                                                                                          |                                                                                                    |                                                   |                                            |                                                                        | III                      |                                             |                                                                    |                                     |                                                          |                     |
|                                                                                                    | Messages                                                                                                    |                                                   |                                            |                                                                        |                          |                                             |                                                                    |                                     |                                                          |                     |
|                                                                                                    |                                                                                                    |                                                   |                                            |                                                                        |                          |                                             |                                                                    | 100% ←                              |                                                          | $\bigoplus$         |

Figure 22. Liste des modèles thermodynamiques disponibles dans Aspen Hysys

 Pour sélectionner un modèle thermodynamique, vous devez cliquer directement sur son nom.

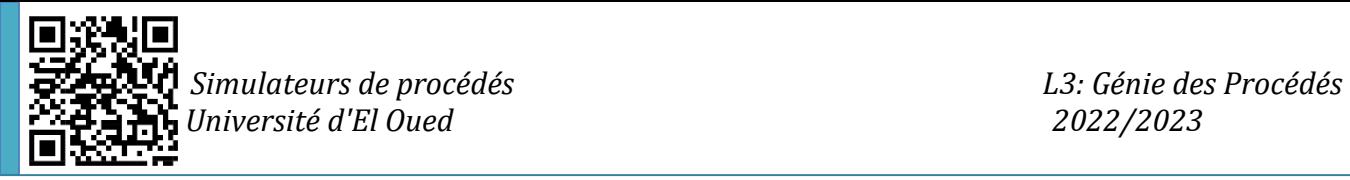

| ه ایا<br>⋒<br>$\overline{\mathbf{v}}$                                                                      |                                                                                                    |                                                            | Untitled - Aspen HYSYS V8.8 - aspenONE                                                              |                                                                                                    |                                      | п<br>$\times$                                                    |
|----------------------------------------------------------------------------------------------------|----------------------------------------------------------------------------------------------------|------------------------------------------------------------|----------------------------------------------------------------------------------------------------|----------------------------------------------------------------------------------------------------|--------------------------------------|------------------------------------------------------------------|
| File<br>Home<br>View                                                                                       | Customize<br>Resources                                                                                                    |                                                            |                                                                                                    |                                                                                                    | Search aspenONE Exchange             | 0<br>ا م<br>$\varpi$                                             |
| & Cut<br>m<br>EaCopy -<br>Fluid<br>Component<br><b>Paste</b><br>Lists<br>Packages<br>Clipboard<br>Navigate | Map Components<br>Methods Assistant<br>Update Properties<br>$\frac{A}{2}$ <sub>R</sub> Reactions<br>User Properties<br>Components | 4<br>Convert<br>Petroleum<br>Assays<br>Refining $\sqrt{2}$ | Hypotheticals Manager<br>Oil<br><b>C</b> <sub>x</sub> Remove Duplicates<br>Manager<br>Hypotheticals | Associate Fluid Package<br>$T_{\rm B}$<br>Definitions*<br>Convert to<br>a Options<br>Refining Assay<br>Oil | \$<br>Aspen<br>Properties<br>Options | $\triangle$<br><b>PVT Laboratory</b><br>Measurements<br>PVT Data |
| $\epsilon$<br><b>Properties</b>                                                                            | <b>Basis-1</b> $\times$  +                                                                                                    |                                                            |                                                                                                    |                                                                                                    |                                      |                                                                  |
| All Items                                                                                                  | Set Up Binary Coeffs StabTest Phase Order                                                                                         | Tabular Notes                                              |                                                                                                    |                                                                                                    |                                      |                                                                  |
| 4 Component Lists<br>Component List - 1                                                                    | Package Type:<br><b>HYSYS</b>                                                                                                    |                                                            | Component List Selection                                                                            | <b>Component List - 1 [HYSYS Databanks]</b>                                                                | View                                 |                                                                  |
| 4 <b>Zy</b> Fluid Packages                                                                                 | Property Package Selection                                                                                                    | Options                                                    |                                                                                                    | Parameters                                                                                                 |                                      |                                                                  |
| Basis-1                                                                                                    | <b>NBS</b> Steam                                                                                                    | Enthalpy                                                   | <b>Property Package EOS</b>                                                                         |                                                                                                    |                                      |                                                                  |
| Petroleum Assays                                                                                           | <b>NRTL</b>                                                                                                    | Density                                                    |                                                                                                    | <b>Costald</b>                                                                                             |                                      |                                                                  |
| Reactions                                                                                                  | <b>OLI Electrolyte</b>                                                                                                    | Modify Tc, Pc for H2, He                                   | Modify Tc, Pc for H2, He                                                                            |                                                                                                    |                                      |                                                                  |
| Component Maps                                                                                             | Peng-Robinson                                                                                                    | Indexed Viscosity                                          |                                                                                                    | <b>HYSYS Viscosity</b>                                                                                     |                                      |                                                                  |
| User Properties                                                                                            | <b>PR-Twu</b>                                                                                                    | Peng-Robinson Options                                      |                                                                                                    | <b>HYSYS</b>                                                                                               |                                      |                                                                  |
|                                                                                                    | <b>PRSV</b>                                                                                                    | <b>EOS Solution Methods</b>                                | <b>Cubic EOS Analytical Method</b>                                                                  |                                                                                                    |                                      |                                                                  |
|                                                                                                    | <b>Sour PR</b>                                                                                                    | Phase Identification                                       |                                                                                                    | <b>Default</b>                                                                                             |                                      |                                                                  |
|                                                                                                    | <b>Sour SRK</b><br><b>SRK</b>                                                                                                    | Surface Tension Method                                     |                                                                                                    | <b>HYSYS Method</b>                                                                                        |                                      |                                                                  |
|                                                                                                    | <b>SRK-Twu</b>                                                                                                    | Thermal Conductivity                                       | <b>API 12A3.2-1 Method</b>                                                                          |                                                                                                    |                                      |                                                                  |
| <b>Properties</b>                                                                                          | <b>Twu-Sim-Tassone</b><br><b>UNIQUAC</b>                                                                                          |                                                            |                                                                                                    |                                                                                                    |                                      |                                                                  |
| $\Box^{\Box}_{\Box}$ Simulation                                                                            | van Laar<br><b>Wilson</b>                                                                                                    |                                                            |                                                                                                    |                                                                                                    |                                      |                                                                  |
| Safety Analysis                                                                                            | Zudkevitch-Joffee                                                                                                    |                                                            |                                                                                                    |                                                                                                    |                                      |                                                                  |
| <b>Energy Analysis</b>                                                                                     |                                                                                                    | Property Pkg                                               | $\bigcap K$                                                                                         |                                                                                                    |                                      | <b>Edit Properties</b>                                           |
|                                                                                                    | Messages                                                                                                    |                                                            |                                                                                                    |                                                                                                    |                                      |                                                                  |
|                                                                                                    |                                                                                                    |                                                            |                                                                                                    |                                                                                                    | $\Theta$<br>90%                      | $\bigoplus$                                                      |

Figure 23. La sélection du « Fluid Package » Peng Robinson

**Remarque :** Il est nécessaire de mentionner que pour sélectionner le bon package de fluide, il est nécessaire d'identifier la liste des composants avant.

De plus, la figure suivante montre un guide simple afin de sélectionner le package de fluide le plus approprié en fonction du type de composants sélectionnés.

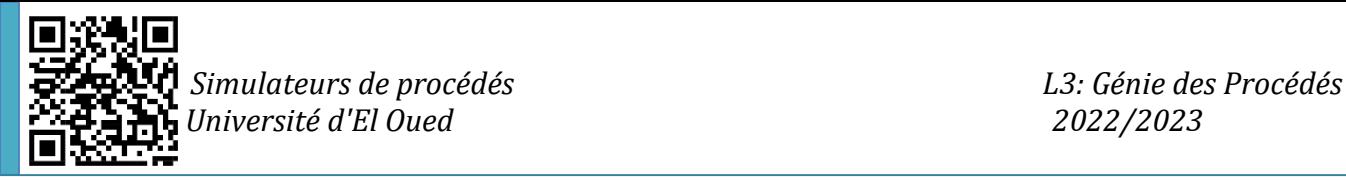

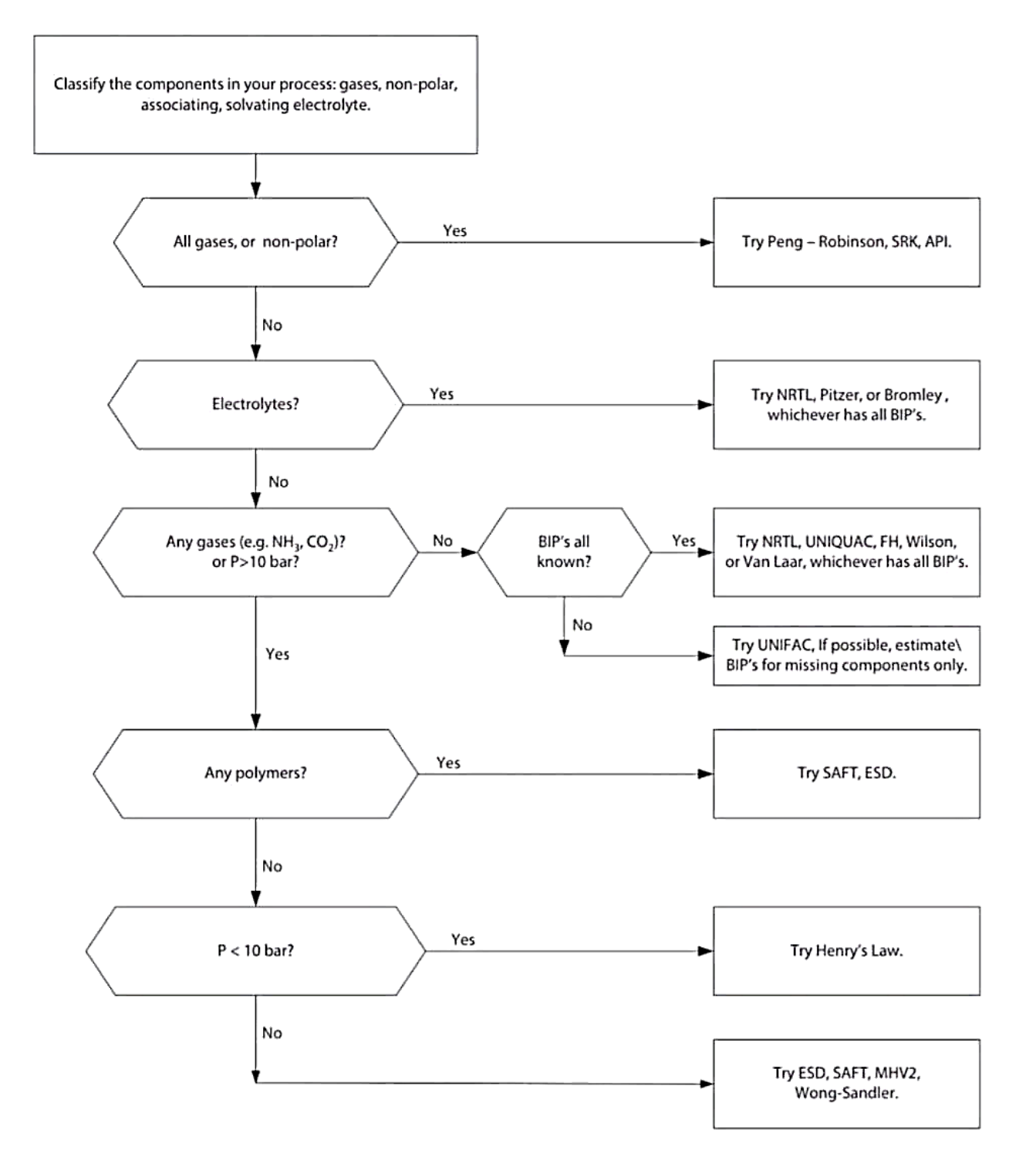

Figure 24. Guide de choix des "Fluid Packages"

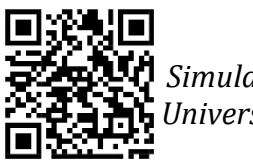

#### **II-4- Environnement de simulation**

Après avoir défini les paramètres requis dans l'environnement des propriétés, l'utilisateur peut passer directement à l'environnement de simulation où il peut commencer ses efforts dans la simulation des processus.

Où, simplement, il peut cliquer sur "Simulation", pour passer à cet environnement :

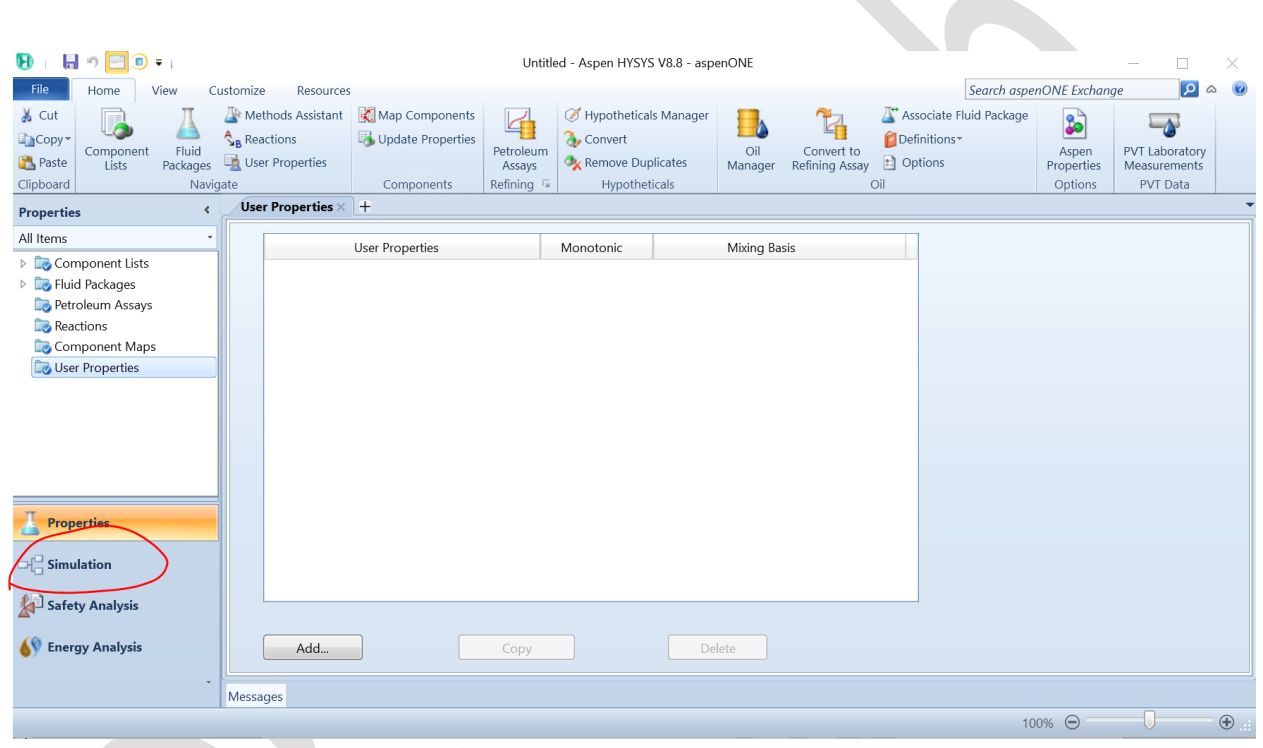

Figure 25. Passer à l'environnement de simulation

Ensuite, cette nouvelle fenêtre apparaîtra, où de nouvelles icônes et options seront incluses dans ce nouvel environnement (Figure 26).

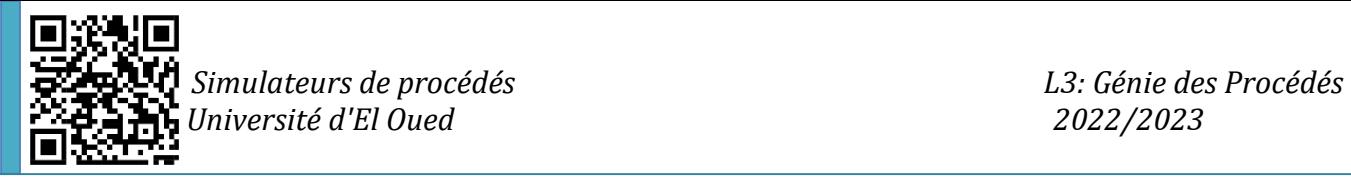

| $\mathbf{H} \odot \mathbf{E}$ $\mathbf{F}$ $\mathbf{0}$ , $\mathbf{0}$<br>$\mathbf{H}$ |                              | Untitled - Aspen HYSYS V8.8 - aspenONE |                                              |                | <b>Flowsheet</b>   |                          |                 |                                |                                   |          |                          |                         | $\Box$<br>×             |
|----------------------------------------------------------------------------------------|------------------------------|----------------------------------------|----------------------------------------------|----------------|--------------------|--------------------------|-----------------|--------------------------------|-----------------------------------|----------|--------------------------|-------------------------|-------------------------|
| <b>File</b><br>Home                                                                    | Economics<br><b>Dynamics</b> | View                                   | Customize<br>Resources                       |                | Flowsheet/Modify   |                          | Format          |                                |                                   |          | Search aspenONE Exchange |                         | $\circ$ $\circ$<br>اعرا |
| $\Phi_{\rm eff}^{(2)}$<br>SARotate <sup>*</sup>                                        | <b>II</b> Attach             |                                        | Auto Position All <b>T</b> Size              | Ůà             | ∧                  | ◎ Name                   |                 |                                | 晶 Move to Parent                  |          | 圇                        |                         | Default Colour Scheme * |
| <b>A</b> Flip Horizontal                                                               |                              |                                        | Break Connection 1  Zoom تَعْبُر Auto Attach |                | ترديب              | <b>O</b> Temperature     |                 | 48                             | <b>See Move into Subflowsheet</b> |          | $\bigcap$ +              | $\triangleright$ Editor |                         |
| Models and<br>Flip Vertical<br><b>Streams</b>                                          |                              | Auto Position ₹ Swap Connection ₹. Pan |                                              | Find<br>Object | Recycle<br>Advisor | Pressure                 | Go to<br>Parent | Enter<br>Subflowsheet 2 Ignore |                                   |          | $\mathbb{Z}$             | Display Legend          |                         |
| Palette                                                                                |                              |                                        | $\overline{12}$                              |                | Tools              | Stream Label <b>Ex</b>   |                 |                                | Hierarchy                         |          | Display Opti             |                         | Conditional Formatting  |
| <b>Simulation</b>                                                                      | <b>H</b> Palette             | $\times$<br>$\Box$                     |                                              |                | <b>Energy</b>      |                          |                 |                                | <b>EDR Exchanger Feasibility</b>  |          |                          |                         | $\infty$                |
| All Items                                                                              |                              |                                        | tility Cost                                  |                |                    | Available Energy Savings |                 |                                | Unknown                           | OK       | At Risk                  |                         |                         |
| <b>Workbook</b>                                                                        | ⇛                            |                                        |                                              |                |                    |                          |                 |                                | 0                                 | $\bf{0}$ | $\bf{0}$                 |                         |                         |
| <b>Co</b> UnitOps                                                                      | Refining<br>Upstream         |                                        | SD/Year                                      | $\circ$ off    |                    | <b>MW</b>                | % of Actual     | $\bullet$ off                  |                                   |          |                          | $\bigcirc$ .            |                         |
| Streams                                                                                |                              |                                        | $ A $ Multimer $\times$ $ + $                |                |                    |                          |                 |                                |                                   |          |                          |                         |                         |
| Stream Analysis                                                                        | <b>Dynamics</b><br>Custom    |                                        |                                              |                |                    |                          |                 |                                |                                   |          |                          |                         |                         |
| <b>E</b> Equipment Design                                                              | Columns<br>Common            |                                        |                                              |                |                    |                          |                 |                                |                                   |          |                          |                         |                         |
| Model Analysis                                                                         |                              |                                        |                                              |                |                    |                          |                 |                                |                                   |          |                          |                         |                         |
| Data Tables                                                                            |                              |                                        |                                              |                |                    |                          |                 |                                |                                   |          |                          |                         |                         |
| Strip Charts                                                                           |                              |                                        |                                              |                |                    |                          |                 |                                |                                   |          |                          |                         |                         |
| Case Studies                                                                           |                              |                                        |                                              |                |                    |                          |                 |                                |                                   |          |                          |                         |                         |
| Data Fits                                                                              |                              |                                        |                                              |                |                    |                          |                 |                                |                                   |          |                          |                         |                         |
|                                                                                        |                              |                                        |                                              |                |                    |                          |                 |                                |                                   |          |                          |                         |                         |
|                                                                                        |                              |                                        |                                              |                |                    |                          |                 |                                |                                   |          |                          |                         |                         |
| <b>Properties</b>                                                                      | E                            |                                        |                                              |                |                    |                          |                 |                                |                                   |          |                          |                         |                         |
|                                                                                        | Cn(A)                        |                                        |                                              |                |                    |                          |                 |                                |                                   |          |                          |                         |                         |
| $\Box$ Simulation                                                                      |                              |                                        |                                              |                |                    |                          |                 |                                |                                   |          |                          |                         | $\rightarrow$           |
|                                                                                        | of.<br>EO                    |                                        |                                              |                |                    |                          |                 |                                |                                   |          |                          |                         |                         |
| Safety Analysis                                                                        |                              |                                        |                                              |                |                    |                          |                 |                                |                                   |          |                          |                         | $ +$ $\times$           |
| <b>Energy Analysis</b>                                                                 |                              |                                        |                                              |                |                    |                          |                 |                                |                                   |          |                          |                         |                         |
|                                                                                        | 要                            |                                        |                                              |                |                    |                          |                 |                                |                                   |          |                          |                         |                         |
|                                                                                        |                              |                                        |                                              |                |                    |                          |                 |                                |                                   |          |                          |                         |                         |
|                                                                                        |                              |                                        |                                              |                |                    |                          |                 |                                |                                   |          |                          |                         |                         |
| iolver (Main) - Ready                                                                  |                              |                                        |                                              |                |                    |                          |                 |                                |                                   |          | 101% ←                   |                         | $\circ$                 |

Figure 26. Environnement de simulation

L'environnement de simulation d'Aspen HYSYS est l'endroit où vous créez et exécutez des simulations de processus. Il contient plusieurs composants clés qui vous permettent de modéliser, simuler et optimiser les processus chimiques. Voici quelques-uns des principaux composants de l'environnement de simulation dans Aspen HYSYS :

 Schéma de processus: c'est ici que vous créez une représentation visuelle du processus que vous souhaitez simuler. Vous pouvez ajouter des équipements, des flux et d'autres objets au schéma de traitement et les connecter pour créer une simulation de processus complète.

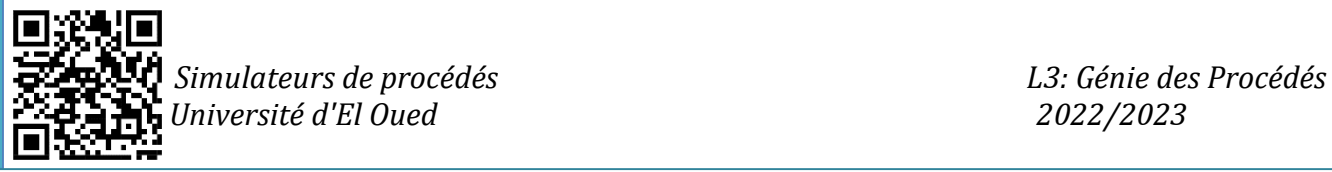

| 日日の手<br>$\bullet$ $\bullet$                                    | Untitled - Aspen HYSYS V8.8 - aspenONE                                                                                                    | <b>Flowsheet</b>                                                   |                                                      |                                         |                                                                                            |                                            | п<br>$\times$                                                                               |
|----------------------------------------------------------------|----------------------------------------------------------------------------------------------------|--------------------------------------------------------------------|------------------------------------------------------|-----------------------------------------|--------------------------------------------------------------------------------------------|--------------------------------------------|---------------------------------------------------------------------------------------------|
| File<br>Home<br>Economics                                      | View<br>Customize<br>Resources<br><b>Dynamics</b>                                                                                                    | Flowsheet/Modify                                                   | Format                                               |                                         |                                                                                            | Search aspenONE Exchange                   | $\circ$ $\circ$<br>ا م                                                                      |
| $f^2$<br>SARotate *<br>$H$ Pal.<br>$\times$<br>$\Box$          | Auto Position All <b>T</b> Size<br><b>III</b> Attach<br>Auto Attach X Break Connection 2 Zoom<br>Auto Position $\frac{1}{k}$ Swap Connection $\frac{1}{k+1}$ Pan<br>$\overline{\mathbb{F}_M}$<br>Flowsheet | C Name<br>"<br>UA<br>Find<br>Recycle<br>Object<br>Advisor<br>Tools | ◯ Temperature<br>O Pressure<br>Stream Label <b>F</b> | Goto<br>Enter<br>Subflowsheet<br>Parent | <b>相</b> Move to Parent<br><b>See Move into Subflowsheet</b><br>Ignore *<br>Hierarchy      | 凾<br>$0 -$<br>$\mathbb{Z}$<br>Display Opti | Default Colour Scheme *<br>$\Box$ Editor<br>Display Legend<br><b>Conditional Formatting</b> |
|                                                                | O<br>Capital: USD Utilities: USD/Year                                                                                                    | Energy Savings: MW (                                               |                                                      | $\Omega$<br>%)                          | Exchangers - Unknown: 0 OK: 0 Risk: 0 0.                                                   |                                            | $\infty$                                                                                    |
| Upstream<br>Refining                                           | Flowsheet Case (Main) - Solver Active $\times$ +                                                                                                    |                                                                    |                                                      |                                         |                                                                                            |                                            |                                                                                             |
| Custom<br><b>Dynamics</b><br>Columns<br>Common<br>Cn(A)<br>E.O | Messages                                                                                                    |                                                                    |                                                      |                                         | Saving case C:\Users\YOUCEF~1\AppData\Local\Temp\AutoRecovery save of NoName (0xb0754).ahc |                                            | $-$ # $\times$                                                                              |
|                                                                |                                                                                                    |                                                                    | Completed.                                           |                                         |                                                                                            |                                            |                                                                                             |
| Solver (Main) - Ready                                          |                                                                                                    |                                                                    |                                                      |                                         |                                                                                            | 101% $\Theta$                              | $\oplus$<br>U                                                                               |

Figure 27. Organigramme du processus

 La palette : La palette dans Aspen HYSYS est un élément d'interface utilisateur graphique qui fournit une collection d'icônes ou de symboles représentant divers composants et opérations pouvant être utilisés pour créer et simuler des modèles de processus.

La palette se trouve dans la barre d'outils de la fenêtre principale d'Aspen HYSYS et peut être personnalisée en fonction des outils et fonctions spécifiques que vous utilisez le plus fréquemment. En sélectionnant différentes icônes ou symboles dans la palette, vous pouvez ajouter ou modifier des composants de processus et des opérations dans l'environnement de simulation d'Aspen HYSYS.

La palette d'Aspen HYSYS comprend généralement les catégories suivantes :

- Opérations unitaires : il s'agit d'icônes ou de symboles qui représentent les opérations de processus de base telles que les pompes, les compresseurs, les échangeurs de chaleur, les colonnes de distillation et les réacteurs.
- $\triangle$  Flux et blocs : il s'agit d'icônes ou de symboles qui représentent les

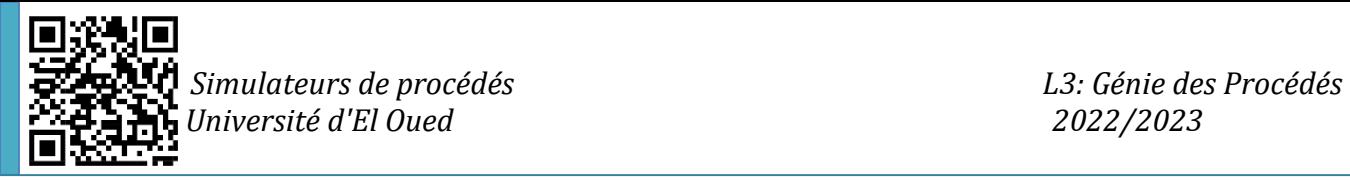

flux de processus, les propriétés et les calculs tels que les flux de matériaux, les flux d'énergie, les packages de propriétés et les conversions d'unités.

- Solveurs et calculatrices : il s'agit d'icônes ou de symboles qui représentent des modèles mathématiques et des solveurs tels que des solveurs orientés équation, des simulateurs modulaires séquentiels et des solveurs rigoureux en régime permanent.
- Données et résultats : il s'agit d'icônes ou de symboles qui représentent l'entrée et la sortie de données, ainsi que les résultats de simulation tels que des feuilles de calcul, des rapports et des tracés de données.

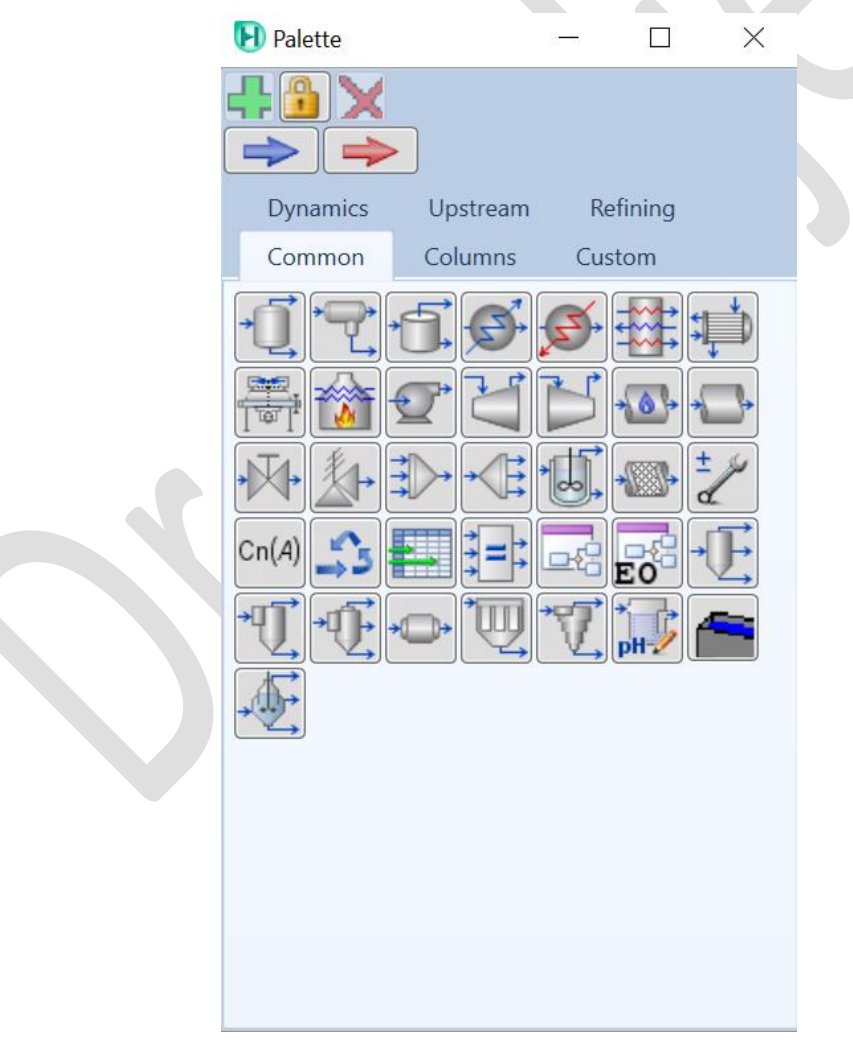

Figure 28. La palette

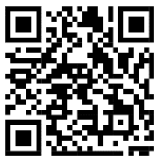

 *Simulateurs de procédés L3: Génie des Procédés j Université d'El Oued 2022/2023*

Dans la palette, vous pouvez choisir directement le type d'équipements dont vous avez besoin en cliquant sur l'onglet correspondant, par exemple, si vous devez choisir une colonne, vous devez cliquer sur l'onglet "Columns"

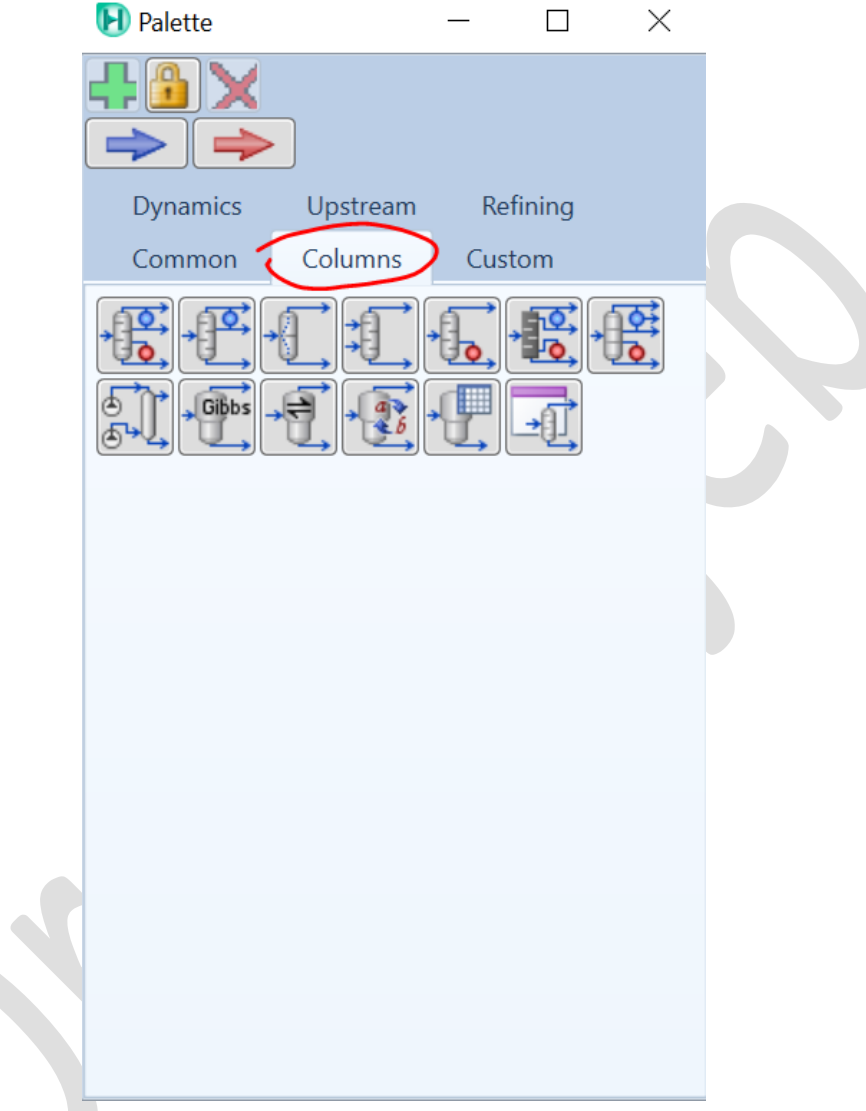

Figure 28. La palette (Colonnes)

La palette d'Aspen HYSYS fournit une interface conviviale qui vous permet de créer, de modifier et de simuler facilement des modèles de processus en faisant glisser et en déposant des icônes ou des symboles de la palette dans l'environnement de simulation. En personnalisant la palette pour inclure les outils et les fonctions que vous utilisez le plus fréquemment, vous pouvez améliorer votre productivité et votre efficacité

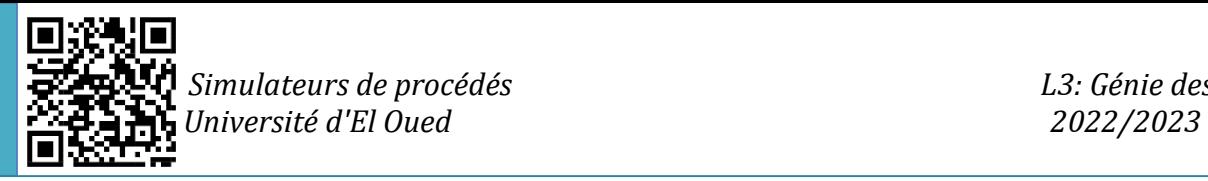

dans l'utilisation d'Aspen HYSYS.

 Commandes de simulation : vous pouvez configurer les commandes de simulation (Figure 29), telles que l'heure de début, l'heure de fin et la taille du pas de temps pour la simulation dynamique (Figure 30). Vous pouvez également spécifier les critères de convergence et d'autres paramètres de simulation.

| ႕ျပြော လွေ<br>H<br>$\mathbf{D}$ = $\mathbf{I}$<br>T                                                                                                    | <b>Flowsheet</b><br>Untitled - Aspen HYSYS V8.8 - aspenONE                                                                                                    | $\Box$<br>$\times$                                                                                                    |
|----------------------------------------------------------------------------------------------------|----------------------------------------------------------------------------------------------------|----------------------------------------------------------------------------------------------------|
| File<br>Home<br>Economics                                                                                                    | Flowsheet/Modify<br>View<br>Customize<br><b>Dynamics</b><br>Resources                                                                                                    | $\overline{\mathbf{Q}}$<br>$\bullet$<br>Search aspenONE Exchange<br>$\mathbb Q$<br>Format                                                                                                    |
| $\frac{1}{20}$ Cut<br>SI<br>$\mathbf{v}$<br>Unit Sets<br><b>E</b> Copy<br>Paste *<br>Units<br>Clipboard                                                              | <b>O</b> Active<br>Model Summary<br>Process Utility Manager<br>œ<br>Adjust Manager<br><b>Ti</b> On Hold<br>Workbook Reports<br>Fuid Package Associations<br>$\Box$ Input<br>Simulation<br>$\overline{\mathbb{F}_M}$ .<br>Solver <b>Ex</b><br>Summaries | Case Studies Stream Analysis<br>Pressure Relief<br>R<br>Flowsheet Summary<br>Data Fits<br>Lequipment Design -<br><b>A</b> Depressuring<br>Compressor<br>Model Analysis<br>Optimizer<br>J.J. Flare System<br>Surge<br>Analysis<br><b>Safety Analysis</b> |
| <b>Simulation</b>                                                                                                    | $\subset$<br>Capital: USD Utilities: USD/Year<br><b>Energy Savings:</b>                                                                                                    | $\infty$<br>$\Omega$<br>Exchangers - Unknown: 0 OK: 0 Risk: 0 $\bigotimes$ .<br>MW (<br>%)                                                                                                    |
| All Items                                                                                                    | Flowsheet Case (Main) - Solver Active $\times$ +                                                                                                    |                                                                                                    |
| <b>Workbook</b><br>UnitOps<br>Streams<br>Stream Analysis<br><b>Co</b> Equipment Design<br>Model Analysis<br>Data Tables<br>Strip Charts<br>Case Studies<br>Data Fits |                                                                                                    |                                                                                                    |
| <b>Properties</b><br>$\Box$ Simulation                                                                                                    | $\,$ $\,$                                                                                                    | $\overline{\phantom{a}}$                                                                                                    |
| Safety Analysis                                                                                                    |                                                                                                    | $ +$ $\times$                                                                                                    |
|                                                                                                    | Messages                                                                                                    |                                                                                                    |
| <b>AV</b> Energy Analysis                                                                                                    |                                                                                                    | Saving case C:\Users\YOUCEF~1\AppData\Local\Temp\AutoRecovery save of NoName<br>(0xb0754).ahc<br>Completed.                                                                                                    |
| Solver (Main) - Ready                                                                                                    |                                                                                                    | $\oplus$ $\boxplus$<br>101% →                                                                                                    |

Figure 29. Commandes de simulation

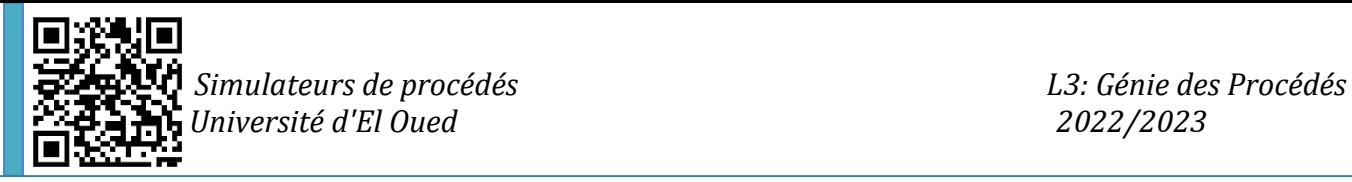

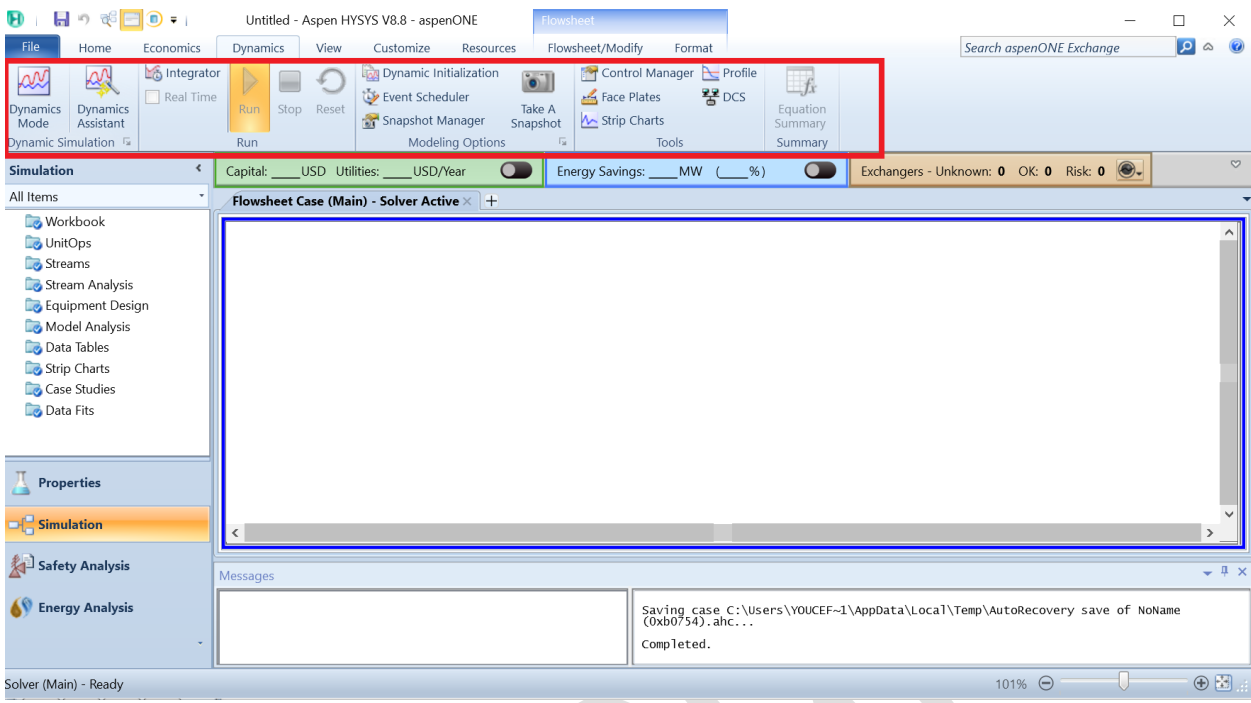

Figure 30. Commandes de simulation (Dynamique)

De plus, Aspen HYSYS comprend plusieurs outils d'analyse économique, énergétique et environnementale, qui peuvent vous aider à optimiser la conception de votre procédé en termes de coût, d'efficacité énergétique et d'impact environnemental. Ceci en plus de la fonctionnalité "EDR Exchange Feasibility" qui permet la conception et le calcul des échangeurs de chaleur. Voici un bref aperçu de ces outils :

 Analyse économique : L'outil d'analyse économique d'Aspen HYSYS vous permet d'évaluer la rentabilité de la conception de votre procédé en calculant le coût en capital, les coûts d'exploitation et les flux de revenus associés à votre procédé. Vous pouvez spécifier les données de coût et de revenu pour l'équipement, la main-d'œuvre, les matériaux, les services publics, les produits et les sous-produits, et l'outil calculera la valeur actualisée nette (VAN), le taux de rendement interne (IRR), la période de récupération et d'autres mesures financières clés.

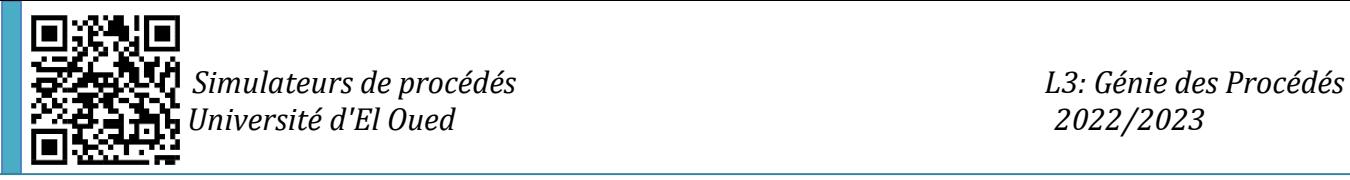

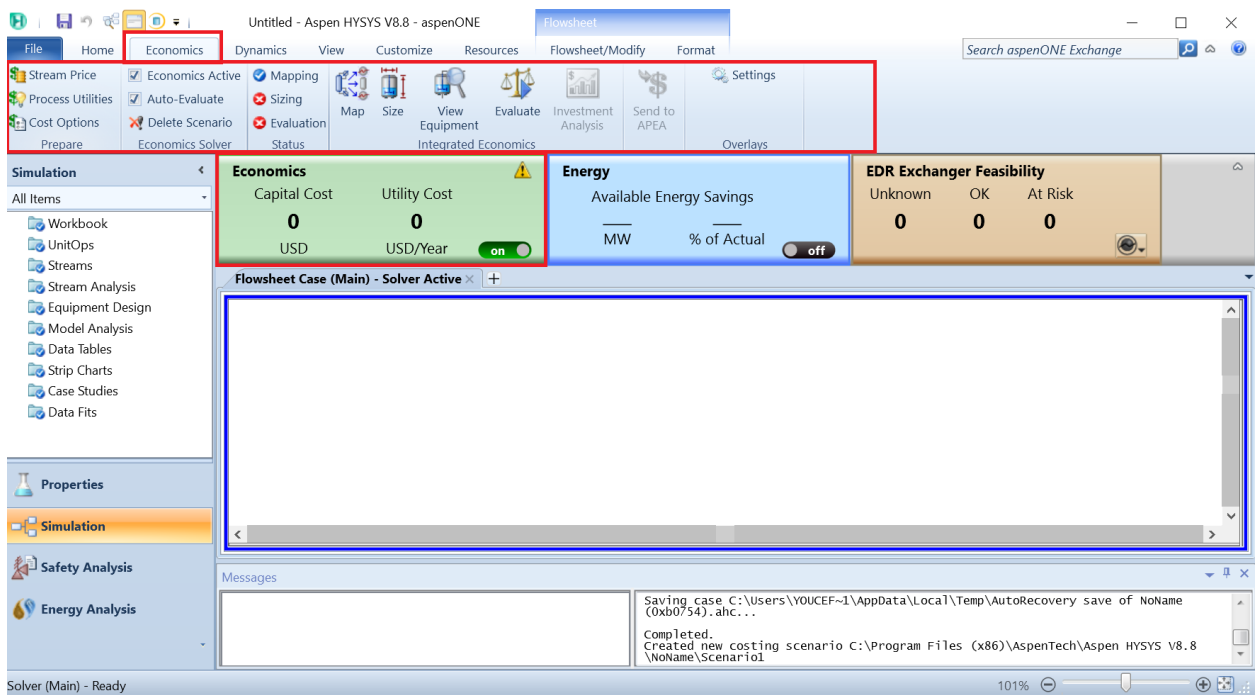

Figure 31. Onglet de l'analyse économique

 Analyse énergétique : L'outil d'analyse énergétique d'Aspen HYSYS vous permet d'évaluer l'efficacité énergétique de votre conception de processus en calculant les bilans énergétiques, les coefficients de transfert de chaleur et les taux de consommation des services publics. Vous pouvez spécifier les coûts des services publics et les données de performance des échangeurs de chaleur, des compresseurs, des pompes et d'autres équipements, et l'outil calculera la consommation d'énergie et les coûts associés à votre procédé. Vous pouvez également utiliser l'outil d'analyse énergétique pour identifier les opportunités d'optimisation énergétique, telles que la récupération de chaleur et l'intégration des services publics.

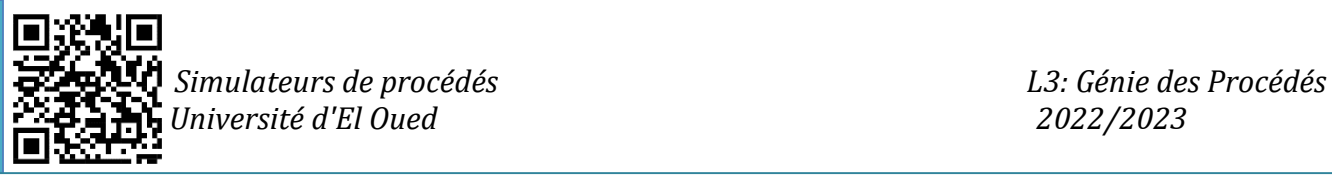

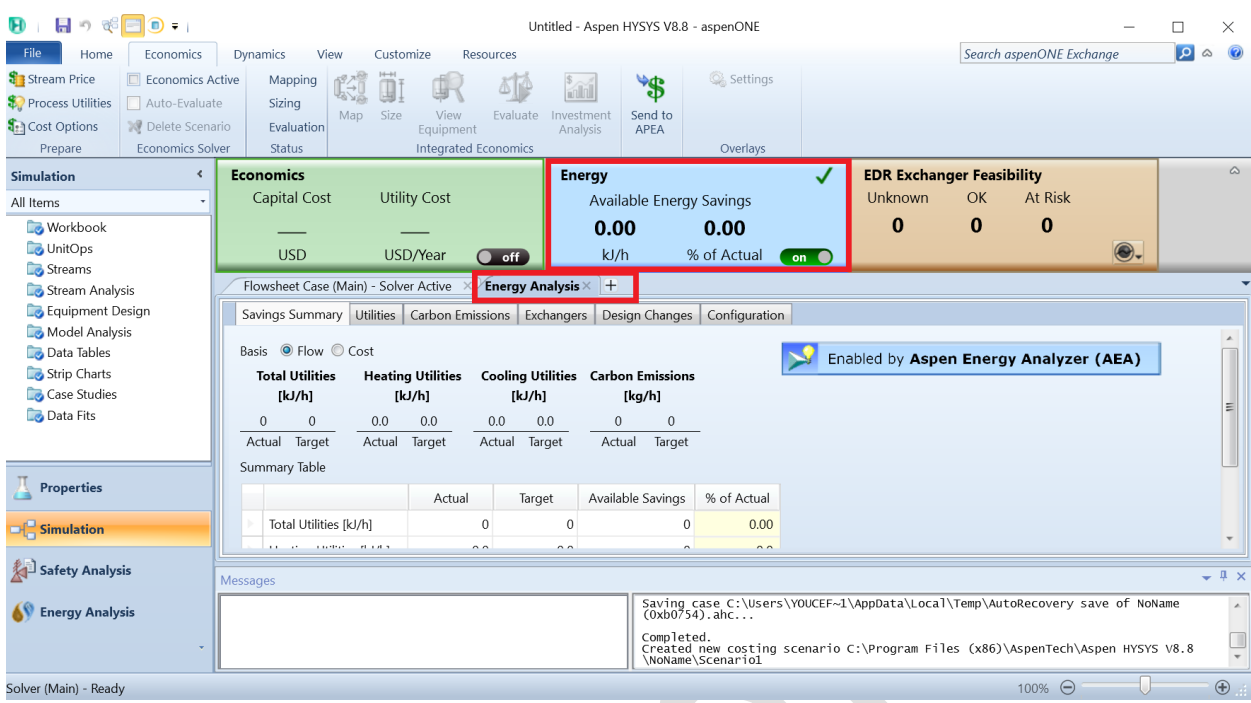

Figure 32. Onglet de l'analyse énergétique

 EDR Exchange Feasibility : est une fonctionnalité d'Aspen HYSYS qui vous permet d'évaluer la faisabilité de l'échange de flux de déchets entre différentes unités de traitement au sein de votre conception globale de processus, en fonction de leur impact environnemental et de leur valeur économique.

Cette fonctionnalité peut vous aider à identifier les opportunités de minimisation des déchets et de récupération des ressources, ce qui peut entraîner des économies de coûts et des avantages environnementaux significatifs.

Voici comment la fonctionnalité EDR Exchange Feasibility fonctionne dans Aspen HYSYS :

- Définir les flux de déchets : vous devez d'abord définir les flux de déchets générés par les différentes unités de traitement dans la conception de votre processus. Vous pouvez le faire en spécifiant la composition et le débit de chaque flux de déchets.
- Évaluer l'impact environnemental : le module EDR d'Aspen HYSYS calcule l'impact environnemental de chaque flux de

déchets en fonction de ses émissions de gaz à effet de serre, de sa consommation d'eau et d'autres indicateurs environnementaux. Le module évalue également l'impact de l'échange sur la performance environnementale globale.

- Évaluer la valeur économique : Aspen HYSYS évalue ensuite la valeur économique de l'échange, sur la base des coûts et des revenus associés à chaque flux de déchets. Cela comprend des facteurs tels que les coûts d'élimination, les coûts de traitement et les revenus potentiels des ressources récupérées.
- Déterminer la faisabilité : sur la base de l'analyse environnementale et économique, Aspen HYSYS détermine ensuite la faisabilité de l'échange des flux de déchets entre les différentes unités de traitement. Si l'échange est réalisable, l'outil recommandera le scénario d'échange optimal qui maximise les avantages économiques et environnementaux.

Dans l'ensemble, la fonction EDR Exchange Feasibility d'Aspen HYSYS peut vous aider à identifier les opportunités de minimisation des déchets et de récupération des ressources, et à optimiser la conception globale de votre processus à la fois pour la rentabilité et la durabilité.

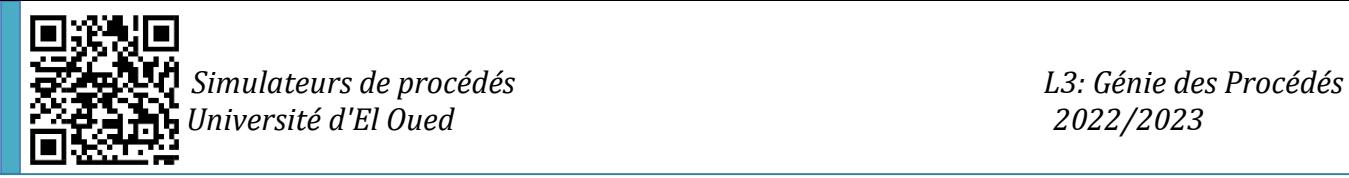

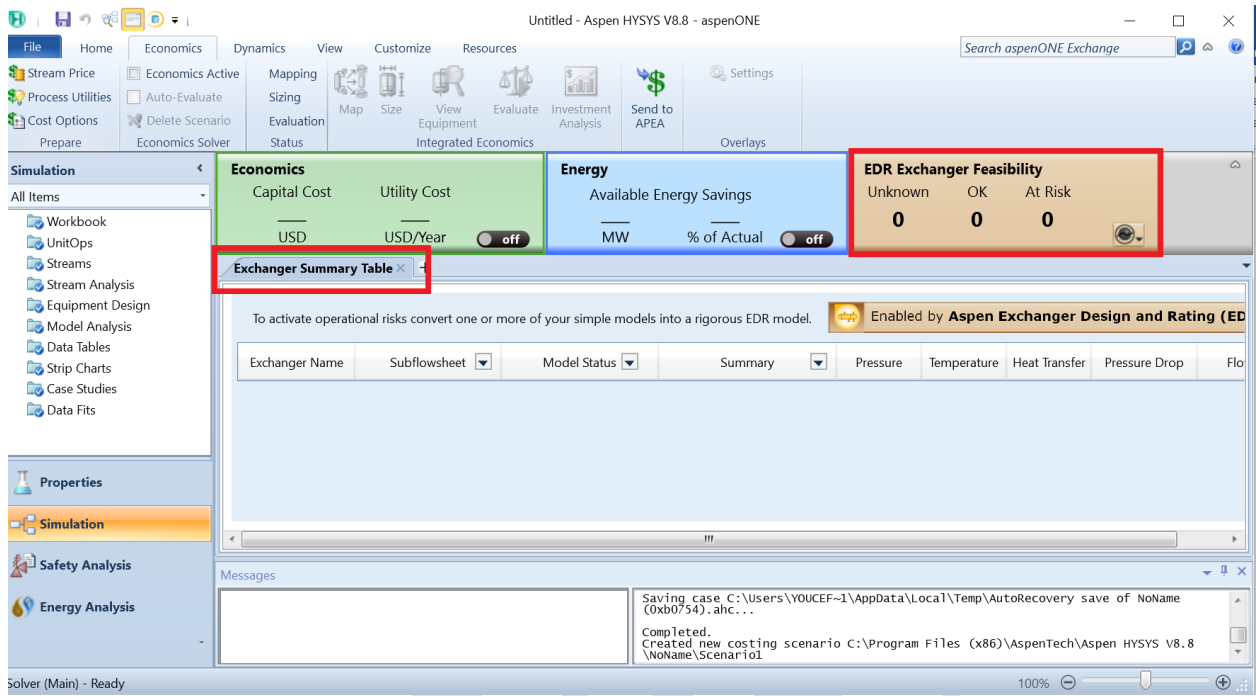

Figure 33. EDR Exchanger feasibility en Aspen Hysys

# **II-4-2- Installation et spécification des courants et des équipements**

Dans Aspen HYSYS, il est très facile d'installer et de spécifier les différents flux et équipements dans l'environnement de simulation en suivant ces étapes :

 Définir le diagramme de flux de processus : définissez le diagramme de flux de processus en ajoutant des équipements et des flux de la palette à l'environnement de simulation. Vous pouvez ajouter des équipements tels que des pompes, des compresseurs, des échangeurs de chaleur, des réacteurs et des colonnes de distillation, ainsi que des flux tels que des flux de matières, des flux d'énergie En les faisant glisser sur le tableau blanc.

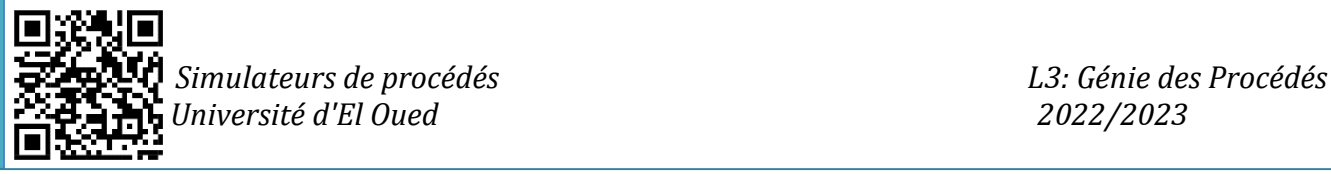

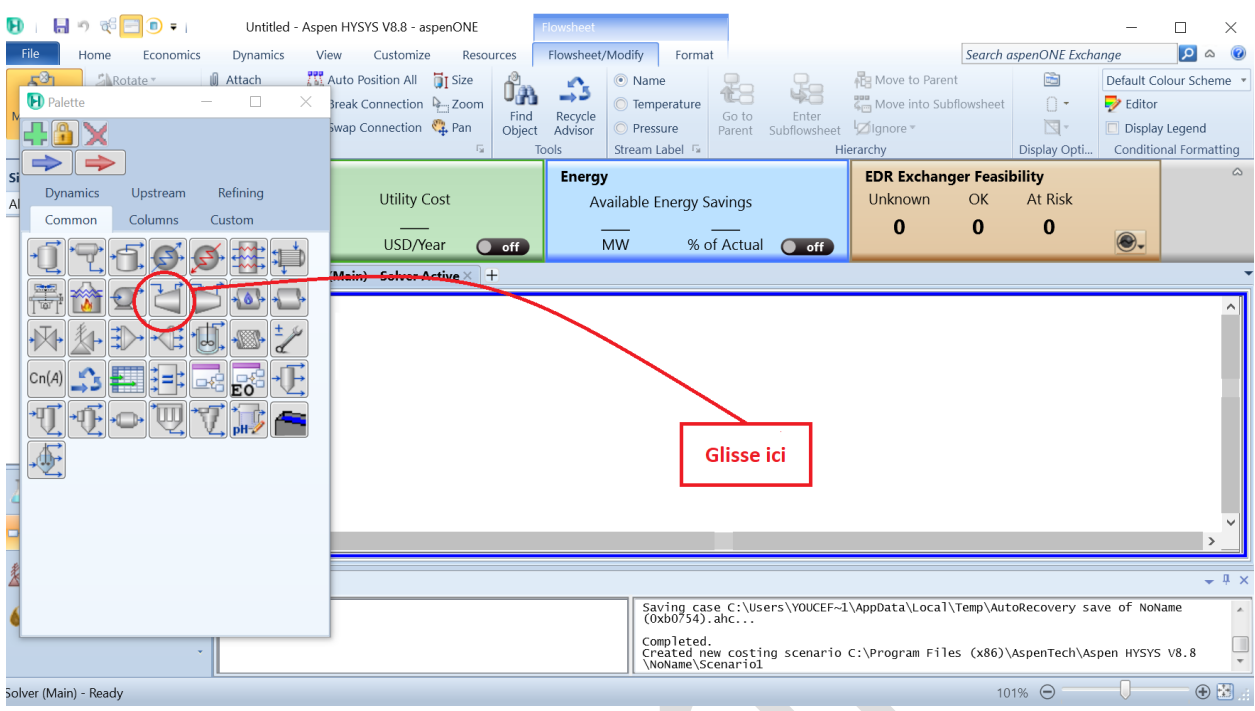

Figure 34. Sélection des équipements requis

Et de même pour les flux, le bleu fait référence au flux matériel, tandis que le rouge fait référence au rouge.

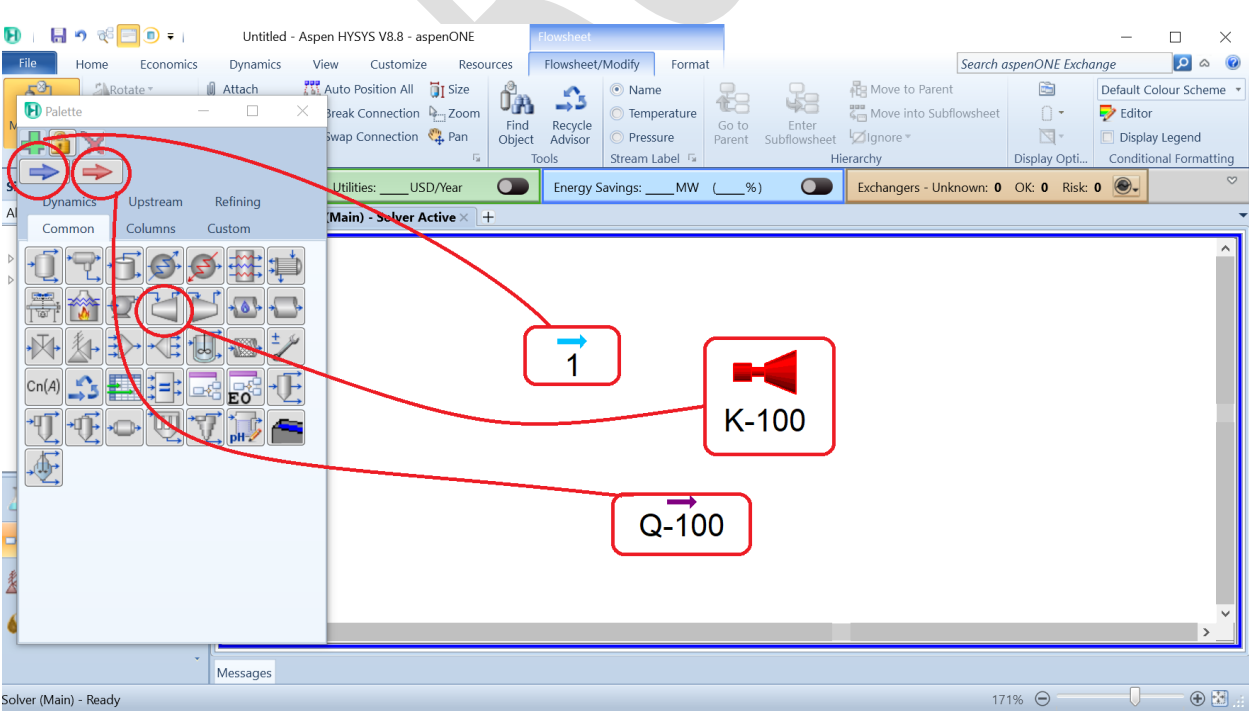

Figure 35. Méthode de sélection des équipements et des flux

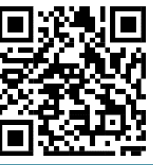

 *Simulateurs de procédés L3: Génie des Procédés j Université d'El Oued 2022/2023*

 Spécifiez les propriétés de l'équipement : Double-cliquez sur chaque élément d'équipement dans l'environnement de simulation pour spécifier ses propriétés, telles que sa géométrie, sa pression, sa température et son débit. Vous pouvez également spécifier le type d'équipement, son matériau de construction et d'autres paramètres pertinents.

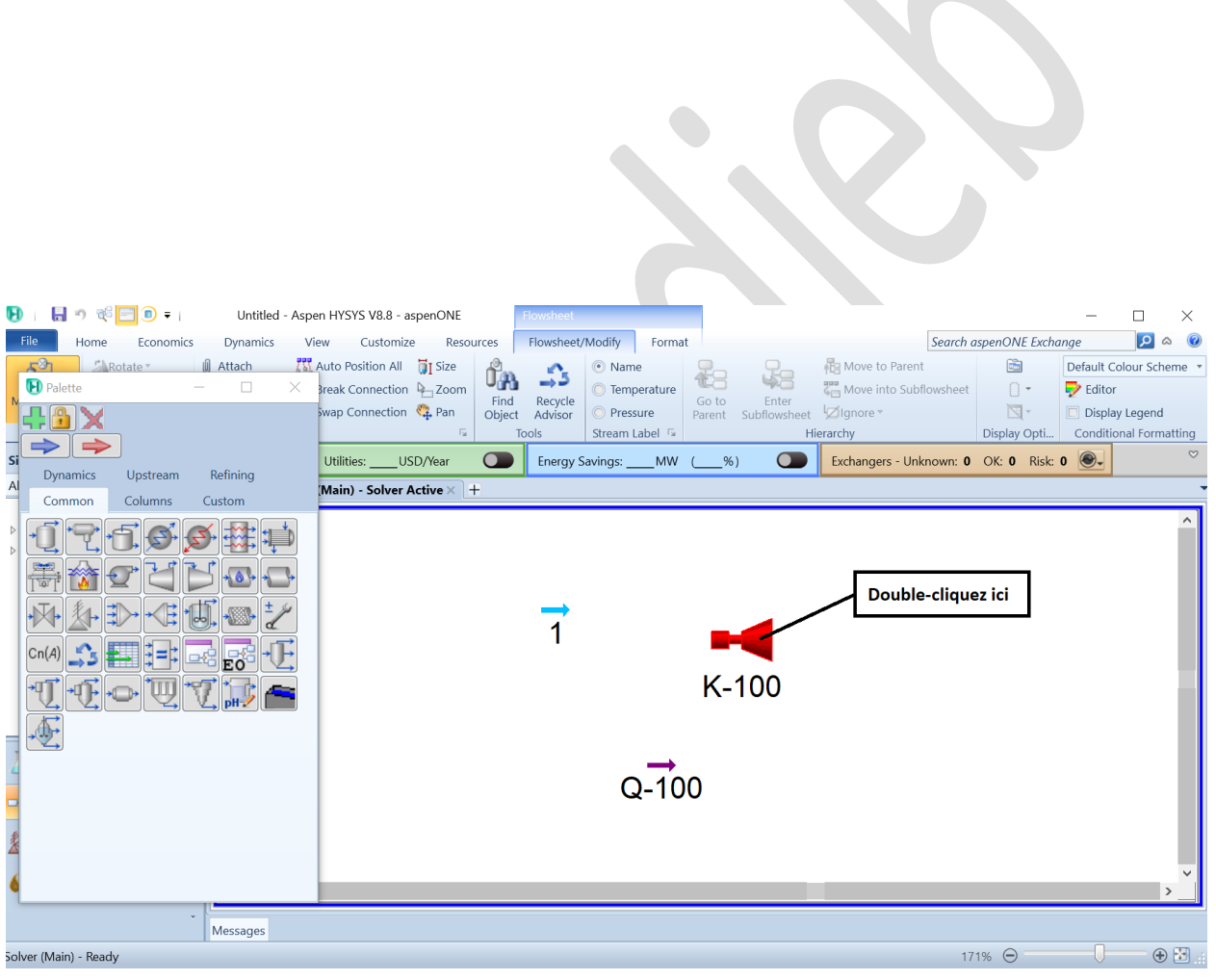

Figure 36. Spécifiez les propriétés de l'équipement étape n=1

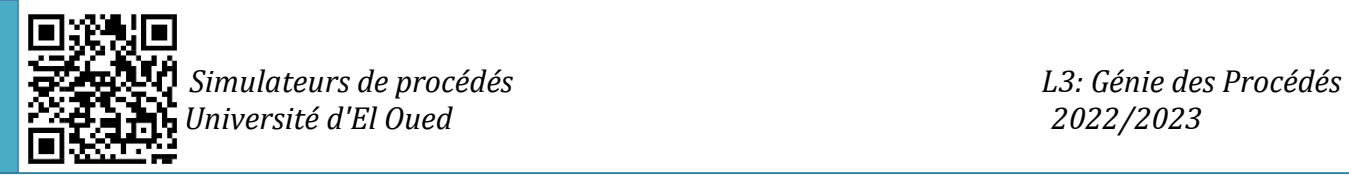

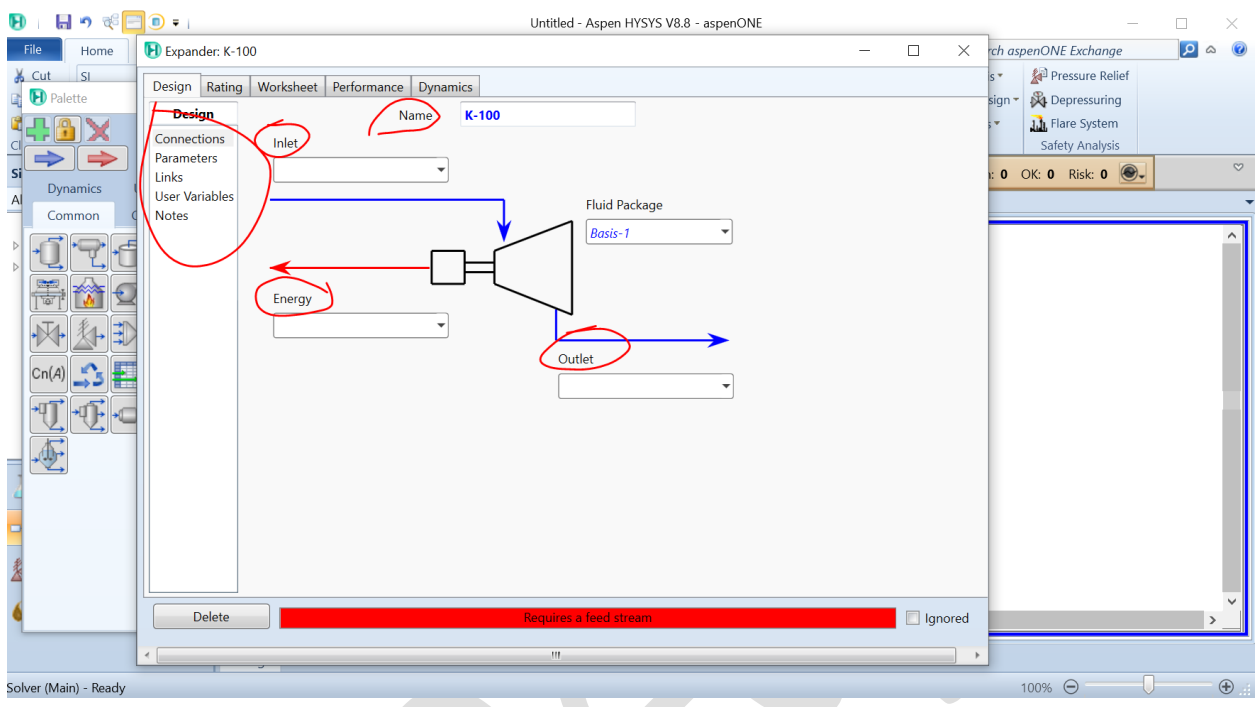

Figure 37. Spécifiez les propriétés de l'équipement étape n=2

La fenêtre illustrée à la figure 37 apparaîtra si l'appareil utilisé est un détendeur, où l'utilisateur peut identifier les différents paramètres de cet équipement, en plus de la connexion des différents flux aux appareils, où la partie entrée signifie l'entrée du fluide que sa pression doit être réduite, tandis que la section de sortie est le fluide après le processus de détente, et le flux d'énergie se réfère à l'énergie produite par la turbine au cours de ce processus.

Et ils peuvent être liés comme ça :

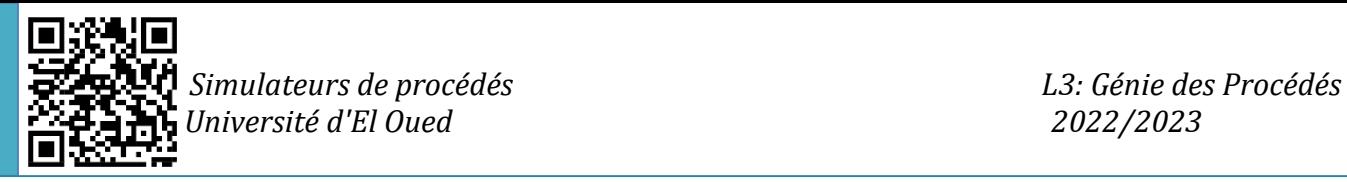

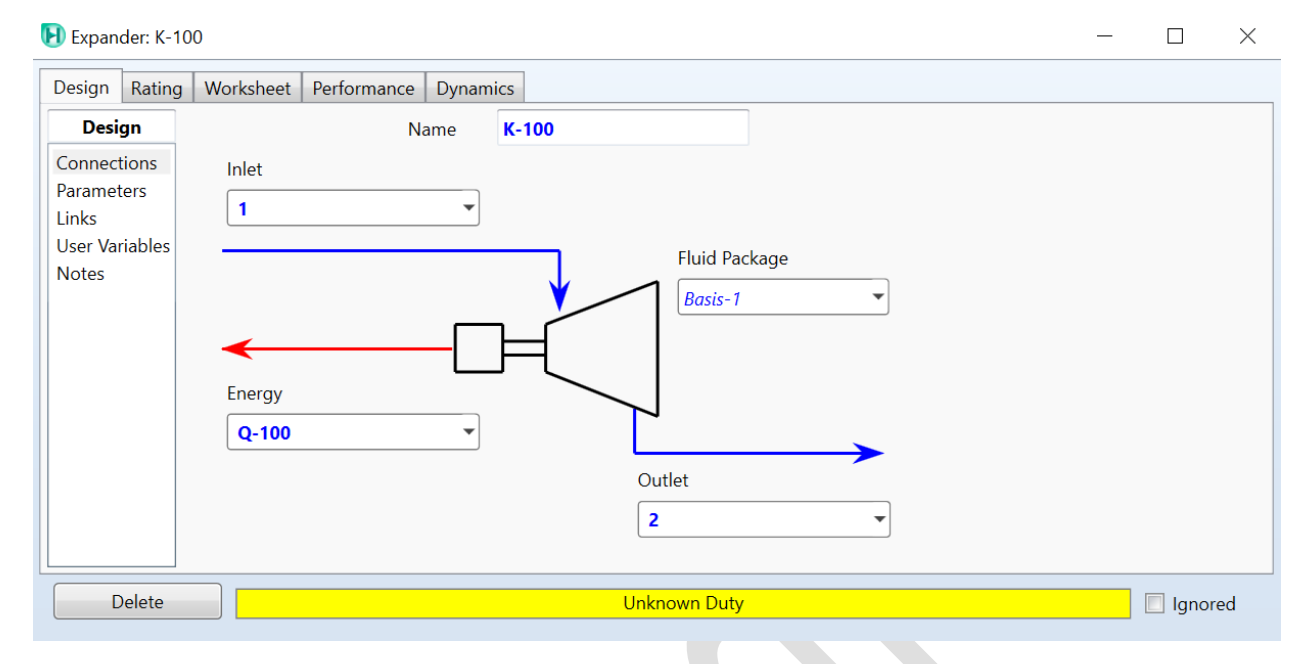

#### Figure 38. Connexion des différents flux avec le dispositif détendeur

 Spécifiez les propriétés du flux : double-cliquez sur chaque élément de flux dans l'environnement de simulation pour spécifier ses propriétés, telles que sa composition, sa pression, sa température et son débit. Vous pouvez également spécifier le comportement de phase du flux, ses propriétés et d'autres paramètres pertinents.

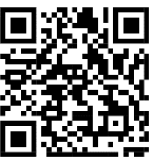

 *Simulateurs de procédés L3: Génie des Procédés j Université d'El Oued 2022/2023*

| H Material Stream: 1              |                                                           |  |                            |                               |  |                   |                 |  | × |
|-----------------------------------|-----------------------------------------------------------|--|----------------------------|-------------------------------|--|-------------------|-----------------|--|---|
| Worksheet                         | Attachments                                               |  | <b>Dynamics</b>            |                               |  |                   |                 |  |   |
| <b>Worksheet</b>                  |                                                           |  | <b>Stream Name</b>         |                               |  |                   | 1               |  |   |
|                                   | Vapour / Phase Fraction<br><empty><br/>Conditions</empty> |  |                            |                               |  |                   |                 |  |   |
| Properties                        |                                                           |  | Temperature [C]            |                               |  | <empty></empty>   |                 |  |   |
| Composition                       |                                                           |  | Pressure [kPa]             |                               |  |                   | <empty></empty> |  |   |
| Oil & Gas Feed                    |                                                           |  | Molar Flow [kgmole/h]      |                               |  |                   | <empty></empty> |  |   |
| Petroleum Assay<br><b>K</b> Value |                                                           |  | Mass Flow [kg/h]           |                               |  |                   | <empty></empty> |  |   |
| <b>User Variables</b>             |                                                           |  |                            | Std Ideal Liq Vol Flow [m3/h] |  |                   | <empty></empty> |  |   |
| <b>Notes</b>                      |                                                           |  | Molar Enthalpy [kJ/kgmole] |                               |  |                   | <empty></empty> |  |   |
| <b>Cost Parameters</b>            |                                                           |  |                            | Molar Entropy [kJ/kgmole-C]   |  |                   | <empty></empty> |  |   |
|                                   | Normalized Yields                                         |  | Heat Flow [kJ/h]           |                               |  |                   | <empty></empty> |  |   |
|                                   |                                                           |  |                            | Liq Vol Flow @Std Cond [m3/h] |  |                   | <empty></empty> |  |   |
|                                   |                                                           |  | <b>Fluid Package</b>       |                               |  |                   | Basis-1         |  |   |
|                                   |                                                           |  | <b>Utility Type</b>        |                               |  |                   |                 |  |   |
|                                   |                                                           |  |                            |                               |  |                   |                 |  |   |
|                                   |                                                           |  |                            | <b>Unknown Compositions</b>   |  |                   |                 |  |   |
| Delete                            |                                                           |  |                            | Define from Stream            |  | <b>View Assay</b> |                 |  |   |

Figure 39. Saisir les différents paramètres du flux

 Exécuter la simulation : Une fois que vous avez spécifié l'équipement et les flux dans l'environnement de simulation, vous pouvez exécuter la simulation en cliquant sur "Exécuter" dans le menu principal. Les résultats de la simulation peuvent être visualisés dans la section Données

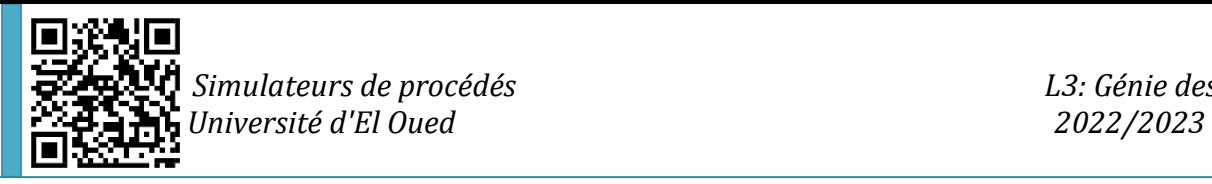

et résultats de la palette et peuvent être exportés vers des rapports, des feuilles de calcul et d'autres formats de sortie.

Cependant, ce guide est uniquement destiné à comprendre les étapes générales requises pour démarrer un processus de simulation, le processus de réglage et de saisie varie en fonction de l'équipement utilisé ou sélectionné, des entrées disponibles et de l'objectif de la simulation, où certains appareils nécessitaient plus de flux et plus de spécifications, tandis que d'autres pourraient exiger moins.

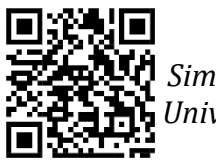

 *Simulateurs de procédés L3: Génie des Procédés j Université d'El Oued 2022/2023*

#### **Références**

Alexandre C. Dimian, Costin Sorin Bildea, Chemical Process Design: Computer-Aided Case Studies, John Wiley & Sons, Apr 2008 - 527 pages.

Computer-aided Industrial Process Design: The ASPEN Project: Functional Specifications for ASPEN, Sixth Quarterly Progress Report, Department of Chemical Engineering and Energy Laboratory, Massachusetts Institute of Technology Cambridge.

Juma Haydary, Chemical Process Design and Simulation: Aspen Plus and Aspen Hysys Applications, Willey, ISBN: 978-1-119-08911-7, January 2019, 448 Pages.

AspenTech. (2010). Aspen HYSYS Dynamics - User Guide v7.2. In Aspen HYSYS Dynamics.

Guide, O. (2009). Aspen HYSYS. Aspentech Operation Guides.

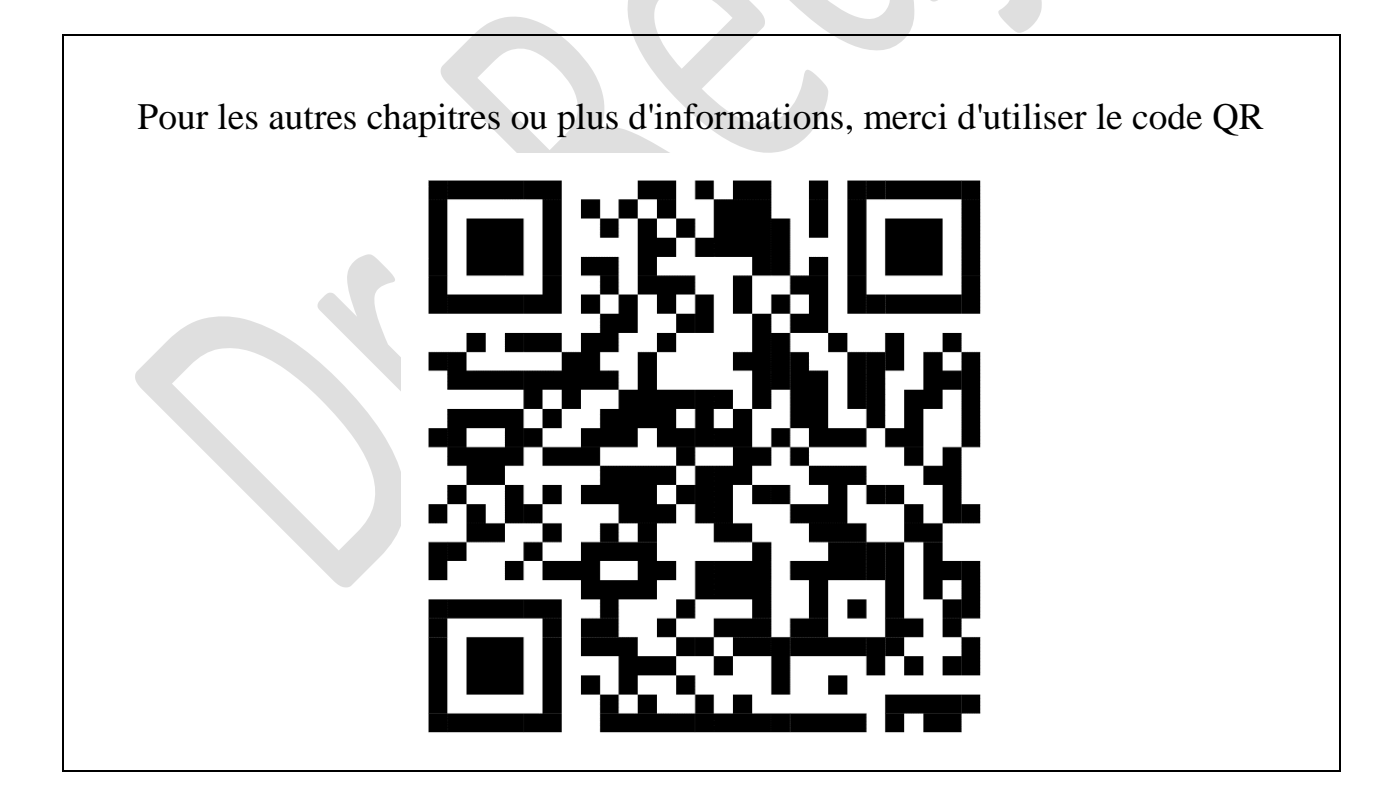